# Novell NetWare 6.5

www.noveII.com

RESPONSE FILE INSTALLATION GUIDE

June 1, 2005

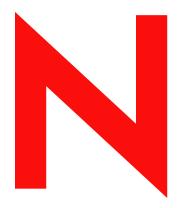

**Novell**®

#### **Legal Notices**

Novell, Inc. makes no representations or warranties with respect to the contents or use of this documentation, and specifically disclaims any express or implied warranties of merchantability or fitness for any particular purpose. Further, Novell, Inc. reserves the right to revise this publication and to make changes to its content, at any time, without obligation to notify any person or entity of such revisions or changes.

Further, Novell, Inc. makes no representations or warranties with respect to any software, and specifically disclaims any express or implied warranties of merchantability or fitness for any particular purpose. Further, Novell, Inc. reserves the right to make changes to any and all parts of Novell software, at any time, without any obligation to notify any person or entity of such changes.

You may not use, export, or re-export this product in violation of any applicable laws or regulations including, without limitation, U.S. export regulations or the laws of the country in which you reside.

Copyright © 2005 Novell, Inc. All rights reserved. No part of this publication may be reproduced, photocopied, stored on a retrieval system, or transmitted without the express written consent of the publisher.

Novell, Inc. has intellectual property rights relating to technology embodied in the product that is described in this document. In particular, and without limitation, these intellectual property rights may include one or more of the U.S. patents listed at http://www.novell.com/company/legal/patents/ and one or more additional patents or pending patent applications in the U.S. and in other countries.

Novell, Inc. 404 Wyman Street, Suite 500 Waltham, MA 02451 U.S.A.

www.novell.com

NetWare 6.5 Response File Installation Guide June 1, 2005

**Online Documentation:** To access the online documentation for this and other Novell products, and to get updates, see www.novell.com/documentation.

#### **Novell Trademarks**

ConsoleOne is a registered trademark of Novell, Inc. in the United States and other countries.

eDirectory is a trademark of Novell, Inc.

exteNd is a trademark of Novell, Inc.

exteNd Workbench is a trademark of Novell, Inc.

GroupWise is a registered trademark of Novell, Inc. in the United States and other countries.

Internetwork Packet Exchange and IPX are trademarks of Novell, Inc.

NetWare is a registered trademark of Novell, Inc. in the United States and other countries.

NetWare Loadable Module and NLM are trademarks of Novell, Inc.

NetWare Storage Management Services and SMS are trademarks of Novell, Inc.

NMAS is a trademark of Novell, Inc.

Novell is a registered trademark of Novell, Inc. in the United States and other countries.

Novell Client is a trademark of a Novell, Inc.

Novell Cluster Services is a trademark of Novell, Inc.

Novell Directory Services and NDS are registered trademarks of Novell, Inc. in the United States and other countries.

Novell Distributed Print Services is a trademark of Novell, Inc. and NDPS is a registered trademark of Novell, Inc. in the United States and other countries.

Novell iFolder is a registered trademark of Novell, Inc. in the United States and other countries.

Nsure is a trademark of Novell, Inc.

Nterprise is a trademark of Novell, Inc.

Nterprise Branch Office is a trademark of Novell, Inc.

#### **Third-Party Materials**

All third-party trademarks are the property of their respective owners.

# **Contents**

|   | About This Guide                                                    | 9  |
|---|---------------------------------------------------------------------|----|
| 1 | Automating the NetWare Installation or Upgrade with a Response File | 11 |
|   | Overview of NetWare Response Files                                  | 11 |
|   | Creating a Response File                                            | 12 |
|   | Creating a New Response File                                        | 12 |
|   | Editing a Response File from a Previous Server Installation         | 12 |
|   | Specifying a Response File                                          | 12 |
|   | Specifying a Response File at the Server Console                    | 13 |
|   | Specifying a Response File during a Server Installation             |    |
|   | Using CD Boot with a Response File                                  | 13 |
|   | Response File Usage Scenarios                                       | 13 |
|   | Automating a New Server Installation                                | 14 |
|   | Performing a Factory Installation                                   | 15 |
|   | Automating a Local Server Upgrade                                   | 15 |
|   | Automating a Remote Server Upgrade                                  | 16 |
| 2 | Using the Response File Generator                                   | 19 |
|   | Launching the Response File Generator                               | 19 |
|   | Using the Response File Generator                                   |    |
|   | Accepting the License Agreements                                    |    |
|   | Selecting the Response File Type                                    |    |
|   | Selecting a Template Response File                                  | 20 |
|   | Entering the Source Server Information                              | 20 |
|   | Entering the Destination Server Information                         | 21 |
|   | Configuring the Networking Protocols                                | 22 |
|   | Selecting the Language and Regional Settings                        | 22 |
|   | Specifying License Location                                         | 23 |
|   | Setting Miscellaneous Options for Server Upgrades                   | 23 |
|   | Specifying SLP Parameters                                           | 24 |
|   | Setting Up Domain Name Service                                      | 24 |
|   | Setting the Server Time Zone                                        | 25 |
|   | Configuring Time Synchronization                                    | 25 |
|   | Setting Miscellaneous Installation Options                          | 25 |
|   | Selecting the Installation Type                                     |    |
|   | Choosing a Server Pattern                                           |    |
|   | Selecting Components to Upgrade                                     |    |
|   | Saving the Response File                                            | 29 |
| 3 | Response File Sections and Keys                                     | 31 |
|   | Response File Syntax                                                | 31 |
|   | The Prompt Key                                                      |    |
|   | Response File Sections and Keys                                     |    |
|   | [NWI:Product Information] Section                                   |    |
|   | [NWI:Language] Section                                              |    |
|   | [NWI:Install Options] Section                                       | 36 |
|   |                                                                     |    |

| [NWI:Server Settings] Section                                       |    |
|---------------------------------------------------------------------|----|
| [NWI:Boot Partition] Section                                        | 39 |
| [NWI:Locale] Section                                                | 40 |
| [NWI:Mouse and Video] Section                                       | 41 |
| [NWI:Excluded From Detection] Section                               | 42 |
| [NWI:Multi-Processor System] Section                                | 42 |
| [NWI:Storage Adapter n] Section                                     | 43 |
| [NWI:Storage Device n] Section                                      |    |
| [NWI:Network Adapter n] Section                                     |    |
| [NWI:Reserved Adapter n] Section                                    |    |
| [NWI:Hotplug System] Section                                        |    |
| [NWI:NetWare Loadable Module] Section                               |    |
| [NWI:Pool Sys] Section                                              |    |
| [NWI:Pool n] Section                                                |    |
| [NWI:Volume <i>n</i> ] Section                                      |    |
| [NWI:Pool Data] Section                                             |    |
| [NWI:Misc] Section                                                  |    |
| [Installation Type] Section                                         |    |
| [NWI:File Server] Section                                           |    |
| [NWI:Protocols] Section                                             |    |
| [NWI:TCPIP] Section                                                 |    |
| [NWI:IPX] Section                                                   |    |
| [NWI:IPCMD] Section                                                 |    |
| [NWI:DNS] Section                                                   |    |
|                                                                     |    |
| [NWI:Host Name] Section                                             |    |
| [NWI:Time Synchronization] Section.                                 |    |
|                                                                     |    |
| [NWI:NDS] Section                                                   |    |
| [NWI:License] Section                                               |    |
| [Tomcat4] Section                                                   |    |
| [j2ee] Section                                                      |    |
| [MySQL] Section                                                     |    |
| [iStorage] Section                                                  |    |
| [NWI:Add to Startup] Section                                        |    |
| [NWI:Append to Autoexec.ncf] Section                                |    |
| [NWI:Use NCF Settings] Section                                      |    |
| [NOVELL: NOVELL_ROOT:1.0.0] Section                                 |    |
| [Initialization] Section                                            |    |
| Automating the Installation of Additional Products and Services     |    |
| [Selected Nodes] Section                                            |    |
| Installing Multiple Products on a Server                            |    |
| Product Keys and Values                                             |    |
| Additional Services                                                 |    |
| [DNS_DHCP] Section                                                  |    |
| Customizing the Installation Using Install Scripts                  |    |
| [NWI:Install Script] Section                                        |    |
| Install Command Line Options                                        |    |
| /SERVER_LOG = string                                                |    |
| /IIPX decimal_number or /SERVER_ID hexadecimal_number               | 86 |
| Documentation Updates                                               | 87 |
| ·                                                                   |    |
| June 1, 2005                                                        |    |
| February 28, 2005                                                   |    |
| Automating the NetWare Installation or Upgrade with a Response File |    |
| Using the Response File Generator                                   |    |
| RESOURCE FILE SECTIONS AND KEVS                                     | 88 |

| June 15, 2004                | <br>89 |
|------------------------------|--------|
| NetWare Sections and Keys    | <br>89 |
| Performing a Factory Install | <br>89 |

#### **About This Guide**

This guide provides an overview and description of Novell<sup>®</sup> NetWare<sup>®</sup> 6.5 response file installations. It is intended for server installers and network administrators and contains the following sections:

- Chapter 1, "Automating the NetWare Installation or Upgrade with a Response File," on page 11 explains the features and benefits of NetWare 6.5 response file installations. It also includes instructions for implementing response file installations on your servers.
- Chapter 2, "Using the Response File Generator," on page 19 explains how to use the Response File Generator to automatically create response files for NetWare 6.5.
- Chapter 3, "Response File Sections and Keys," on page 31 lists the syntax for all response file sections and keys for reference purposes.

#### **Documentation Updates**

For the most recent version of the *NetWare 6.5 Response File Installation Guide*, see the NetWare 6.5 product documentation Web site (http://www.novell.com/documentation/nw65).

#### **Documentation Conventions**

In this documentation, a greater-than symbol (>) is used to separate actions within a step and items in a cross-reference path.

A trademark symbol (<sup>®</sup>, <sup>™</sup>, etc.) denotes a Novell trademark. An asterisk (\*) denotes a third-party trademark.

When a single pathname can be written with a backslash for some platforms or a forward slash for other platforms, the pathname is presented with a backslash. Users of platforms that require a forward slash, such as UNIX\*, should use forward slashes as required by your software.

#### **User Comments**

We want to hear your comments and suggestions about this manual and the other documentation included with this product. Please use the User Comment feature at the bottom of each page of the online documentation, or go to www.novell.com/documentation/feedback.html and enter your comments there.

1

# Automating the NetWare Installation or Upgrade with a Response File

Installing and upgrading the Novell<sup>®</sup> NetWare<sup>®</sup> 6.5 operating system software can be easier and more flexible when you use a response file. When used with the graphical server installation program, a response file lets you

- Set and display specific server defaults.
- Bypass sections of the installation or upgrade.
- Automate the entire server installation or upgrade process.

Using a response file to install NetWare 6.5 can be useful to a variety of customers and vendors. Novell customers who have established server hardware standards in their enterprise can use the response file to rapidly deploy multiple NetWare servers. The response file is also useful for preconfiguring some of the NetWare installation, while leaving other parameters to the local administrator.

Resellers and OEMs can use response files to preinstalg NetWare 6.5 prior to shipping servers to their customers.

This chapter contains the following information:

- "Overview of NetWare Response Files" on page 11
- "Creating a Response File" on page 12
- "Specifying a Response File" on page 12
- "Response File Usage Scenarios" on page 13

#### **Overview of NetWare Response Files**

A response file is a text file containing sections and keys (similar to a Windows .ini file). Each section heading is enclosed in square brackets ([]) and is followed by the keys and key values for that section, with each key listed on a separate line.

If you use a response file, the NetWare server install program reads the installation parameters directly from the response file, replacing the default installation values with response file values. The installation program accepts the values as they appear in the response file and continues to the next installation screen. By placing the required installation information in a response file, you can bypass sections of the installation program or even skip the entire sequence of installation screens.

Whenever you run the NetWare installation program, the installation parameters you select are saved in a response file named response.rsp in the sys:ni\data directory. This file can then be used as a template or it can be modified for use with future server installations.

In NetWare 6.5, a custom response file needs to contain only the entries that vary from those found in the generic response.txt file on *NetWare 6.5 SP3 CD 1 (Operating System)*. The response file

parser merges these two files, and duplicate entries in the custom response file replace those found in the default file.

Be sure to check the log files after competing a response file installation to ensure that no errors were reported. The error log is located at sys:\ni\data\nierrors.log. The complete log (errors and successes) is located at sys:\ni\data\ni.log.

#### **Creating a Response File**

You can create a new response file or edit one from a previous server installation.

Although you can create a response file using any ASCII editor, Novell recommends using the Response File Generator to automatically create your response files. This eliminates the chance of entering the wrong text into the response file.

#### Creating a New Response File

To create a new response file using the Response File Generator in the Novell Deployment Manager, follow the instructions in Chapter 2, "Using the Response File Generator," on page 19.

To create a response file manually, use an ASCII editor such as EDIT and input parameters as described in Chapter 3, "Response File Sections and Keys," on page 31.

#### Editing a Response File from a Previous Server Installation

You can generate a response file from a server installation or upgrade and then use it as input for additional server installations or upgrades. Using the response file from another server installation works best when both servers have the same hardware configuration.

**IMPORTANT:** You should take care when using a response file from a previous installation because it can contain advanced or specialized configuration options that you don't want for your current installation.

- **1** Perform the first server installation, then reboot the server by clicking Yes on the closing screen of the installation.
- **2** Log in to the new server after it has been rebooted.
- **3** Copy response.rsp from the sys:ni\data directory to either a diskette or the new server.
- **4** Modify the file by adjusting the parameters and removing unwanted sections. See "Response File Syntax" on page 31 for a description of the parameters.

#### Specifying a Response File

You can specify which response file you want to be used during a server installation or upgrade in either of two ways:

- Enter the response file name at the server console before launching the install program
- Identify the response file during the server installation install program

You can also use CD Boot instead of specifying a response file name.

#### Specifying a Response File at the Server Console

- 1 Copy the response file to a diskette, hard disk, or network directory accessible by the server that you are installing NetWare on.
- **2** Insert *NetWare 6.5 SP3 CD 1 (Operating System)* into the server's CD drive and boot the computer.
- **3** Press any key before the installation program begins, press P, then enter the path to the response file using this syntax:

#### [inst: /rf=DOS\_path\response\_file\_name]

Replace *DOS\_path* with the path to the response file and *response\_file\_name* with the name of the response file. For example, if the response file is named response.txt and it is located on a diskette, you would enter

[inst: /rf=a:\response.txt]

**4** Continue with the rest of the server installation.

#### Specifying a Response File during a Server Installation

- 1 Copy the response file to a diskette, hard disk, or network directory accessible by the PC that you are installing NetWare on.
- **2** Insert *NetWare 6.5 SP3 CD 1 (Operating System)* into the CD drive and reboot the machine to start the server installation.
- **3** On the Welcome to the NetWare 6.5 Server Installation screen (the first screen after the JReport Runtime License Agreement screen), press F3 for the response file window.
- **4** Type the path for the response file, then press Enter.
- **5** Continue with the rest of the server installation.

#### Using CD Boot with a Response File

Some installers prefer not to have to specify a response file name either at the server console or during the NetWare install program. They want to simply insert *NetWare 6.5 SP3 CD 1 (Operating System)*, boot the machine, and have the installation program proceed on its own.

To make this work, name your response file response.txt and copy it to a directory named c:\nwupdate on the server's hard drive. When the machine boots with the NetWare CD, the startup utility checks for a response.txt file in the c:\nwupdate directory. If such a file exists, the installation program bypasses the DOS partitioning utility (using the default partition size) and uses response.txt as the input response file for the rest of the installation.

### Response File Usage Scenarios

This section provides basic instructions for the following response file usage scenarios:

- "Automating a New Server Installation" on page 14
- "Performing a Factory Installation" on page 15
- "Automating a Local Server Upgrade" on page 15
- "Automating a Remote Server Upgrade" on page 16

In each of these scenarios, you can save time and a CD swap by copying the NetWare installation files from *NetWare 6.5 SP3 CD 1 (Operating System)* and *NetWare 6.5 SP3 CD 2 (Products)* to a source location that is accessible to the install program. Depending on the scenario, this could be a remote NetWare server, a server's local hard disk drive or, in the case of a remote silent upgrade, the workstation that you are running Deployment Manager on.

#### **Automating a New Server Installation**

To automate a new server installation, either fully or partially, with a response file, follow these steps.

- **1** At a Windows 2000 or XP workstation, insert NetWare 6.5 SP3 CD 1 (Operating System).
- **2** Start the Deployment Manager by executing nwdeploy.exe (or nwdeploynobrowser.exe for the nonbrowser version) from the root of the CD.
- **3** Under Installation/Upgrade Options, click Automate an Installation.
- **4** Read the information about automated server installations, then click the Response File Generator link.
- **5** After accepting the license agreements, click New Server.

As prompted, fill in the install information for the new server. See the online help for assistance.

At the end of this process, you designate the response file name, a temporary local path for the response file, and a location where the install program should look for the response file and license files. You can also type a customized description to identify the purpose of the response file.

Refer to Chapter 2, "Using the Response File Generator," on page 19 for details.

- **6** Make sure you have prepared the new server hardware as discussed in "Preparing the Computer" in the *NetWare 6.5 Overview and Installation Guide*.
- **7** Copy the response file and license file to the location you designated when creating the response file.
- **8** Insert *NetWare 6.5 SP3 CD 1 (Operating System)* into the server's CD drive and reboot the machine.
- **9** Press any key to interrupt the preparation to install, then press P to specify additional installation parameters.
- **10** Enter [inst: rf=response\_file\_path\_and\_name].

For example, [inst: rf=c:\response\response.rsp].

**11** Press I to proceed with the installation using the parameters specified in the response file.

If the response file contains all of the necessary installation parameters, the install program proceeds with little or no intervention required.

If some of the necessary parameters were left out of the response file, the install program prompts you for the missing information.

#### **Performing a Factory Installation**

A factory installation can reduce the complexity and the amount of time spent on an installation. In this scenario, much of the hardware configuration and file copying is done in the factory so that you need to use only the graphical portion of the NetWare installation to complete the on-site configuration. Because the network operating system files are precopied to the server, installation time is reduced to just a few minutes.

In a factory installation, the NetWare server installation is split into two phases:

- Phase 1 performs the disk detection, disk partitioning, volume sys: creation, and file copy portions of the install. This phase is meant to be performed in a factory or configuration center.
- ◆ Phase 2 focuses on user configuration parameters. It includes the setting of the server name; protocol binding; creation of volumes other than sys:; and configuration of time zone, eDirectory™, licensing, and other products. This phase is meant to be performed by the customer at the server's permanent location.

After Phase 1 is completed, the machine can be powered off. When the server is restarted, the graphical interface launches for Phase 2 of the installation.

To ensure that all required keys for an automated install are included in the response file, Novell recommends using the Response File Generator. Be sure to select the Factory Install/Blade Image option described in "Selecting the Response File Type" on page 20.

If you are manually creating a response file for a factory install, add the following section and key:

```
[Initialization]
Install State=Second
```

Name the finished response file response.tmp and save it in the c:\nwinst.tmp directory on the server's C: drive.

#### **Automating a Local Server Upgrade**

A local upgrade is one that is performed on the server itself. To automate a local upgrade of a NetWare server with a response file, follow these steps.

- **1** At a Windows 2000 or XP workstation, insert NetWare 6.5 SP3 CD 1 (Operating System).
- **2** Start the Deployment Manager by executing nwdeploy.exe (or nwdeploynobrowser.exe for the nonbrowser version) from the root of the CD.
- **3** Under Installation/Upgrade Options, click Automate an Installation.
- **4** Read the information about automated server installations, then click the Response File Generator link.
- **5** After accepting the license agreements, click Upgrade Server Locally.

As prompted, fill in the information for the server to be upgraded. See the online help for assistance.

At the end of this process, you designate the response file name, a temporary local path for the response file, and a location where the install program should look for the response file and license files. You can also type a customized description to identify the purpose of the response file.

Refer to Chapter 2, "Using the Response File Generator," on page 19 for details.

- **6** Copy the following files additionally created by the Response File Generator, along with the response file and license file, to the location you designated when creating the response file:
  - response\_file\_name.ncf
  - response\_file\_name.ips
- **7** Make sure you have prepared the server for the upgrade as discussed in "Preparing the Computer" in the *NetWare 6.5 Overview and Installation Guide*.
- **8** At the server console, execute the .ncf file to start the upgrade.
- **9** (Conditional) If the upgrade fails after the health checks have been performed, you can resume the upgrade as follows:
  - **9a** Shut down the server.
  - **9b** Insert *NetWare 6.5 SP3 CD 1 (Operating System)* into the CD drive and reboot the machine.
  - **9c** Press any key to interrupt the installation preparation, then press P to specify additional installation parameters.
  - **9d** Enter [inst: upgrade rf=response\_file\_path\_and\_name].
    For example, [inst: upgrade rf=c:\response\response.rsp].
  - **9e** Press I to proceed with the upgrade.

#### **Automating a Remote Server Upgrade**

A remote upgrade is one that is performed from a workstation on the network, using either Deployment Manager or iManager. To automate a remote upgrade of a NetWare server with a response file, follow these steps.

- **1** At a Windows 2000 or XP workstation, insert *NetWare 6.5 SP3 CD 1 (Operating System)*.
- **2** Start the Deployment Manager by executing nwdeploy.exe (or nwdeploynobrowser.exe for the nonbrowser version) from the root of the CD.
- **3** Under Installation/Upgrade Options, click Automate an Installation.
- **4** Read the information about automated server installations, then click the Response File Generator link.
- **5** After accepting the license agreements, click Upgrade Server Remotely.

As prompted, fill in the information for the server to be upgraded. See the online help for assistance.

At the end of this process, you designate the response file name, a temporary local path for the response file, and a location where the install program should look for the response file and license files. You can also type a customized description to identify the purpose of the response file.

Refer to Chapter 2, "Using the Response File Generator," on page 19 for details.

- **6** Make sure you have prepared the server for the upgrade as discussed in "Preparing the Computer" in the *NetWare 6.5 Overview and Installation Guide*.
- **7** At your Windows workstation, open a command prompt window.
- **8** Change to the folder where you have copied the NetWare installation files.
- **9** Start the upgrade by entering the following command:

nwdeploy -rf=response\_file\_path\_and\_name -cfg=ni/windows/
install.cfg

For example, nwdeploy -rf=h:\install\response.rsp -cfg=ni/windows/install.cfg.

**10** (Conditional) If the upgrade fails to reconnect after the first server reboot, run the **finishup.ncf** command at the server console.

The upgrade finishes locally.

# 2 Using the Response File Generator

Creating response files to automate your server installations is made easier with the Response File Generator. This utility is launched from the Novell<sup>®</sup> Deployment Manager and guides you through configuration questions that appear during a normal NetWare<sup>®</sup> 6.5 installation or upgrade. The input you provide for those configuration questions is used to generate a response file that can be used to automate your NetWare server installations and upgrades.

**IMPORTANT:** The Response File Generator is designed for installing selectable products with their default parameter values only. Custom values must be entered into the response file manually using information found in Chapter 3, "Response File Sections and Keys," on page 31.

#### Launching the Response File Generator

- 1 On a Windows\* 2000 or Windows XP Professional Edition workstation that has the latest Novell<sup>®</sup> Client™ installed on it, log in to your existing network as a user with the Supervisor right.
  - If you are prompted to log in again while running the Novell Deployment Manager, you can specify the IP address of the server by clicking Details.
- **2** Insert *NetWare 6.5 SP3 CD 1 (Operating System)* into the CD drive and run the Deployment Manager (nwdeploy.exe or nwdeploynobrowser.exe for the nonbrowser version) located at the root of the CD.
- **3** In the left frame of the browser window, under the heading Install/Upgrade Options, click the Automate an Installation link.
- **4** Read the instructions on automating the NetWare installation using a response file.
- **5** To launch the Response File Generator utility, click the Response File Generator link.

#### Using the Response File Generator

The Response File Generator takes you through a series of screens to gather the information it needs to create a response file. Some of these screens are unique to the Response File Generator; others are similar to screens you see in the NetWare installation program.

#### **Accepting the License Agreements**

You are first prompted to accept two license agreements: one for Novell software and one for the JReport Runtime software used by the Response File Generator. Accepting both license agreements means that you have read and agreed to the terms and conditions contained in the license agreements.

- **1** Click I Accept to accept the Novell Software license agreement.
- **2** Clieck I Accept to accept the JReport Runtime license agreement.

#### **Selecting the Response File Type**

You have the option to create a response file for a new server, a factory install, a local server upgrade, or a remote server upgrade.

- 1 Click the radio button next to the selection you want:
  - New Server: Select this option to create a response file for a new NetWare 6.5 or OES NetWare server installation.
  - Upgrade Server Locally: Select this option to create a response file to be used when performing a local upgrade of a NetWare server.
  - Upgrade Server Remotely: Select this option to create a response file to be used when upgrading a server from a workstation on the network, using either the Novell Deployment Manager or Novell iManager.
  - Factory Install/Blade Image: Select this option to create a response file to be used when performing a factory installation of a NetWare server.

You should also select this option to create a response file for use in a blade server installation. For complete instructions, see the OES for NetWare Blade Server Installation Guide.

2 Click Next.

#### Selecting a Template Response File

If you have a template response file, you can use it as a starting point in the creation of your customized response file. The settings found in the template response file will be used to automatically fill in the input fields as you go through the Response File Generator. You can change these settings as required for your purposes.

- **1** If you want to use a template response file, check the Use a Response File Template checkbox. Otherwise, proceed to the next screen.
- **2** Enter the path and name for the template response file, or use the browse button to select the template file.

The Description for the template response file is displayed to help you confirm that you have selected the correct file.

3 Click Next.

#### **Entering the Source Server Information**

To facilitate the automated installation or upgrade of NetWare servers, you can copy the NetWare installation files from *NetWare 6.5 SP3 CD 1 (Operating System)* and *NetWare 6.5 SP3 CD 2 (Products)* to a "source" server. The install program can then access the files from this source server instead of from a local CD drive or hard disk.

- 1 If you have copied the installation files to a NetWare source server, click the radio button next to Remote NetWare Server for new server and factory installations, or NetWare Server for local upgrades.
  - If you want to access the installation files locally, click the radio button next to Local Storage (HDD, CD-ROM) for new server and factory installations, or Workstation for remote upgrades. Proceed to the next screen.
- **2** In the Server Name field, type the name of the source server containing the installation files.

- **3** In the Server IP Address fields, type the IP address of the source server.
- **4** In the Source Location Path field, type the path to the folder where you copied the NetWare installation files.
- **5** Click Next.
- **6** In the next screen, enter the following eDirectory<sup>™</sup> information for the source server:
  - Tree Name: The name of the eDirectory tree in which the source server's Server object exists.
  - Context for Server Object: The full path of the source server object in the eDirectory tree.
     For example, if the source server object is in an Organizational Unit (OU) named Sales under the Organization (O) named Acme, the context would be denoted as OU=Sales.O=Acme or Sales.Acme.
  - User Name: The Common Name (CN) of the user to use when logging in to the tree.
  - User Context: The full eDirectory context for the user object.
  - Password: Type and retype the user's password to verify accuracy.
- **7** When the warning about passwords being saved in the response file in clear text displays, click OK.

#### **Entering the Destination Server Information**

The destination server is the new server for new server and factory installations, or the server to be upgraded for remote upgrades. If you are creating a response file for a local server upgrade, skip to the next section.

**1** In the Server Name field, enter the name for the new server or the server to be upgraded remotely.

The NetWare server name must be unique from all other servers in the eDirectory tree. The name can be between 2 and 47 alphanumeric characters and can contain underscores (\_) and hyphens (-), but no spaces. The first character cannot be a period (.).

**IMPORTANT:** The server name must be different from the name that you plan to use for the eDirectory tree.

- **2** If you are creating a response file for a remote server upgrade, type the IP address of the server to be upgraded in the Server IP Address fields.
- 3 Click Next.
- **4** In the next screen, enter the following eDirectory information for the destination server:

**NOTE:** If the new server is to be installed into a new eDirectory tree, check the New Tree checkbox. Leave the New Tree check box unchecked to install the server into an existing eDirectory tree.

- Tree Name: The name of a new or existing eDirectory tree in which you want the server's Server object to be created.
- Context for Server Object: The full path of the Server object in the eDirectory tree. For
  example, a NetWare server might be installed into an OU named Sales under the O named
  Acme. The context would be denoted as OU=Sales.O=Acme or Sales.Acme.
- Admin Name: The Common Name (CN) of an Admin user with rights to install servers in the tree.
- Admin Context: The full eDirectory context for the Admin user object.

- Password: Type and retype the Admin password to verify accuracy.
- **5** When the warning about passwords being saved in the response file in clear text displays, click OK.

If you are creating a response file for a server upgrade, skip to "Specifying License Location" on page 23.

#### **Configuring the Networking Protocols**

NetWare 6.5 provides support for IP (Internet Protocol) network packets and traditional IPX<sup>™</sup> (Internetwork Packet Exchange<sup>™</sup>) packets. Both protocols can be assigned to a single network board, which allows the server to communicate using both IP and IPX.

IP is selected by default. To configure the networking protocols for your destination server:

- **1** In the IP Address fields, type the server's IP address.
  - The IP address identifies the server on the network. The address consists of 32 bits, which are represented as decimal values separated by periods, such as 123.45.67.89. If your server will connect to the Internet, you must specify a unique IP address.
- **2** In the Subnet Mask fields, type the subnet mask for your subnet.
- **3** In the Router (Gateway) fields, type the IP address of the nearest router or gateway for the destination server to use.
- **4** (Optional) To enable support for IPX, check the IPX check box.

Select the frame types you want the server to support (Ethernet\_802.2, Ethernet\_802.3, Ethernet\_SNAP, or Ethernet\_II) by clicking the corresponding radio buttons.

Type the server ID in the field provided. This is an 8-digit hexadecimal number used to identify the server in IPX communications.

**NOTE**: You can add IPX after the server installation by adding the SERVERID 8\_digit\_number command after the SERVERNAME command in autoexec.ncf. If you choose to install IP but not IPX, the SERVERID reference is not used and is removed from autoexec.ncf.

**5** Click Next.

#### Selecting the Language and Regional Settings

NetWare servers can display information in several languages. The language selection screen lets you select the language, country code, code page, and keyboard code you want the server to use.

- **1** Select a language from the drop-down list provided.
  - English is the default.
- **2** Select a country code from the drop-down list provided.
  - 001 (USA) is the default.
- **3** Select the code page you want from the drop-down list provided.
  - 437 (United States English) is the default.
- **4** Select the keyboard code you want from the drop-down list provided.
  - United States is the default.
- **5** After making your selections, click Next.

#### **Specifying License Location**

NetWare 6.5 servers must have a valid license in order to function. The server license (\*.nlf file) can be installed from the *NetWare 6.5 License/Cryptography* diskette or from a folder that contains NetWare 6.5 license files.

When creating a response file, you must indicate the location of the license file to use for the server to be installed or upgraded. This is done in the Licenses screen. Later, when you save the response file, you will indicate where the NetWare install program should look for the license file.

- 1 In the License Location field, enter the path to the license file or click the browse icon to locate the folder containing your license (.nlf) files.
  - If you are using a license on the *NetWare 6.5 License/Cryptography* diskette, the License Location would be A:\.
- **2** Check the Verify License Path check box if you want the Response File Generator to verify that a specific .nlf file exists in the location you specified in Step 1. Otherwise, just specify the path and it will use the first .nlf file found in that path.
  - If no valid license file can be found when the response file installation is run, the install will fail.
- **3** (Optional) To have the response file install or upgrade NetWare 6.5 without licenses, check the Install Without Licenses check box.
  - Although a server can be installed without a license, the unlicensed server will allow only two user connections. After installation, you can use the Novell iManager utility to install additional licenses.
- 4 Click Next.

#### **Setting Miscellaneous Options for Server Upgrades**

This section applies only if you are creating a response file for a local or remote server upgrade.

- **1** Specify whether you want to back up the server boot directory files by clicking the appropriate radio button. Yes is the default.
- **2** If you answer Yes, type the location where you want the existing files in c:\nwserver to be backed up prior to beginning the upgrade. The default location is c:\nwserver.old.
- **3** Specify whether you want the server to automatically reboot after the upgrade is complete by clicking the appropriate radio button. The default is Yes.
- **4** Specify whether you want the NetWare install program to use untested LAN and disk drivers if no certified drivers can be found by clicking the appropriate radio button. No is the default.
- **5** Select a Default or Manual upgrade by clicking the appropriate radio button.
  - The Default (formerly called Express) upgrade automatically detects the server hardware and selects appropriate drivers. It also uses the default NetWare server installation settings.
  - The Manual (formerly called Custom) upgrade lets you modify detected drivers and configure server settings.
- 6 Click Next.

Skip to "Selecting the Installation Type" on page 25.

#### **Specifying SLP Parameters**

NOTE: This procedure is optional.

Service Location Protocol (SLP) is an IETF standard for enabling network-based applications to automatically discover the location, including the address or domain name and other configuration information, of a required service. Using SLP, clients can connect with and make use of services on an IP network. Without SLP, network resources must be manually configured or entered into a separate configuration file.

If you choose to use SLP, it should be configured properly if the server is going to be a part of a migration using the NetWare Migration Wizard utility.

- **1** Specify the IP addresses of the Directory Agents (DAs) on your network in the fields provided.
  - If no Directory Agents exist on your network, check the Configure This Server As a DA check box.
- **2** Type the SLP scope list in the field provided.
- **3** (Optional) To configure this server to be a DA, check the Configure This Server as a DA (Directory Agent) check box.
- **4** (Optional) To enable multicasting, check the Enable Multicast Routing on This Server check box.
- **5** Click Next.

#### **Setting Up Domain Name Service**

**NOTE:** This procedure is optional. If this server will not be available to the Internet, you can skip this screen and ignore any associated error messages.

The IP protocol identifies computers and systems by their assigned IP addresses, such as 123.45.56.89. Domain Name Service (DNS) allows a specific server on the network to maintain a list of simple, readable names that match IP addresses. Applications (or protocols) that require IP addresses rather than names can use a DNS server to translate from one form to another.

- **1** Provide the following information on the Domain Name Service page:
  - **Host Name**—The simple, readable name on the DNS server that matches this NetWare 6.5 server's name (or the name that you have bound to the network board).
    - You can set up the host computer name on the DNS server to use the NetWare server name.
  - Domain—The hierarchical name that represents the organization of your network, such as acme.com.
  - Name Servers—The IP address of the DNS server that maintains the list containing this NetWare 6.5 server's simple, readable name and IP address. For more information, contact your network administrator or Internet service provider.
- **2** (Optional) To have the install verify the domain name service information for you, check the Verify the DNS Information check box.
- 3 Click Next.

#### **Setting the Server Time Zone**

The server time and time zone are important in order to synchronize network events.

- 1 In the Time Zone screen, select the correct time zone setting from the available list.
- **2** Check the Daylight Saving Time check box if you want the system to adjust the server's clock automatically for this.
- 3 Click Next.

#### **Configuring Time Synchronization**

Specifying the type of time server allows the synchronization of the reported time across the network. It also provides expiration dates and time stamps to establish the order of events taking place in eDirectory. NetWare distinguishes three types of time servers that provide network time: Single Reference, Reference, and Primary. All other servers are called Secondary time servers because they receive their time from the time providers.

- **1** In the Time Synchronization screen, click the radio button next to the time server type that you want.
- **2** (Conditional) If you do not want to accept the defaults, do the following:
  - **2a** Check the Use Timesync Configured Sources check box.
  - **2b** Type the time sources in the fields provided (up to three).

Timesync time sources can be specified in any of three different formats:

- IP address
- DNS name
- Server name (IPX required)
- **2c** (Conditional) If your time source uses Network Time Protocol (NTP), check the NTP check box to the right of the time source.
- 3 Click Next.

#### **Setting Miscellaneous Installation Options**

This section applies only if you are creating a response file for a new server or factory installation.

- **1** Specify whether you want the server to automatically reboot after the install is complete by clicking the appropriate radio button. The default is Yes.
- **2** Specify whether you want the NetWare install program to use untested LAN and disk drivers if no certified drivers can be found by clicking the appropriate radio button. No is the default.
- 3 Click Next.

#### **Selecting the Installation Type**

The Select Installation Type screen is where you choose whether you are installing or upgrading to Open Enterprise Server (OES) NetWare or NetWare 6.5 Support Pack 3.

- Open Enterprise Server includes NetWare 6.5 with Support Pack 3 fixes, and the following updated products:
  - iManager version 2.5

- Virtual Office version 1.5
- QuickFinder Server (replaces NetWare Web Search Server)

Select this option if you want to install any of these updated products. They will not be available if you choose the NetWare 6.5 Support Pack 3 option.

**IMPORTANT:** There are new features in these three products that might affect your current NetWare 6.5 experience. See "Differences Between OES NetWare and NetWare 6.5 SP3" on page 26 for details.

- NetWare 6.5 Support Pack 3 includes all the traditional NetWare 6.5 products. Three of these are different than the products in OES NetWare:
  - iManager version 2.0.2
  - Virtual Office version 1.0
  - NetWare Web Search Server

Select this option if you want a traditional Support Pack installation of NetWare 6.5 and do not want to install the new versions of iManager, Virtual Office, and Web Search Server at this time.

If you select this option, iManager 2.5, Virtual Office 1.5, and QuickFinder Server will not be available in the subsequent list of products you can choose from to install. However, after the server is installed or upgraded, you can install these products using the post-install method.

#### Differences Between OES NetWare and NetWare 6.5 SP3

OES NetWare is essentially the same as NetWare 6.5 SP3, with the exception of three key products:

- iManager: OES NetWare includes iManager 2.5, which features enhanced performance and a new administration interface that does not manage Virtual Office 1.0. For information about other changes from iManager 2.0.2, see the iManager 2.5 documentation (http://www.novell.com/documentation/imanager25).
- Virtual Office: The administration interface for Virtual Office has been removed from iManager 2.5 and incorporated into Virtual Office 1.5. iManager 2.5 does not manage Virtual Office 1.0. For information about the new administration interface for Virtual Office, see the Virtual Office 1.5 documentation (http://www.novell.com/documentation/oes/ virtual office15).
- QuickFinder Server/Web Search Server: OES NetWare includes QuickFinder Server, a new
  Web and file system search engine that provides several new and enhanced features. Installing
  QuickFinder Server into an existing Web Search Server installation will require that you
  reindex the data. For more information, see the QuickFinder Server documentation (http://
  www.novell.com/documentation/qfserver40).

Because of these differences, the NetWare installation program added this selection screen

#### Choosing a Server Pattern

This section applies only if you are creating a response file for a new server or factory installation. If you are creating a response file for a server upgrade, skip to "Selecting Components to Upgrade" on page 28.

On the Choose a Pattern screen, you are given the opportunity to select a pattern for the server you want to install. Clicking the radio button next to the name of the special-purpose server (pattern) displays a description of that server pattern in the Description window.

The following table lists the server patterns available in NetWare 6.5.

| Server Pattern                                    | Description                                                                                                    |
|---------------------------------------------------|----------------------------------------------------------------------------------------------------|
| Customized NetWare Server                         | Lets you select the optional products you want to be installed on the server.                                                                                      |
| Basic NetWare File Server                         | Installs only basic NetWare with the minimum required additional products.                                                                                         |
| Pre-Migration Server                              | Creates a server that data will be migrated to at a later time using the Netware Migration Wizard.                                                                 |
| DNS/DHCP Server                                   | Sets up the Novell eDirectory tree for directory-enabled DNS/DHCP services.                                                                                        |
| exteNd™ J2EE Web Application Server               | Installs an optimized configuration of the Novell exteNd Application Server.                                                                                       |
| LDAP Server                                       | Installs Lightweight Directory Access Protocol (LDAP) Services for Novell eDirectory.                                                                              |
| NetWare AMP (Apache, MySQL, PHP, and Perl) Server | Lets you host open source Web database applications on a NetWare 6.5 server.                                                                                       |
| NetWare Backup Server                             | Installs the infrastructure for backup and restore services on the NetWare platform.                                                                               |
| NetWare Web Search Server                         | Installs the products necessary for a NetWare Web Search server.                                                                                                   |
| Network Attached Storage (NAS) Server             | Installs multiple-file protocol storage for your network.                                                                                                    |
| Novell iPrint Server                              | Installs the Novell recommended print solution                                                                                                    |
| Apache/Tomcat Server                              | Installs Apache Web Server and the Jakarta-Tomcat Servlet Container for use in hosting dynamic, application-driven Web sites.                                      |
| Novell Nsure™ Audit Starter Pack Server           | Installs the centralized auditing service that is built into NetWare 6.5.                                                                                          |
| iSCSI SAN Storage Server                          | Turns your NetWare 6.5 server into an iSCSI Storage Server (also known as an iSCSI Target).                                                                        |
| Management Server                                 | Installs Novell iManager 2.0.2 and Novell ConsoleOne® 1.3.6 network administration software to provide a complete management solution for your server environment. |
| Novell iFolder Storage Server                     | Installs a dedicated iFolder server.                                                                                                    |
| Virtual Office Server                             | Installs Virtual Office 1.0, which provides a collaboration solution that addresses the need for users to be self sufficient with their IT needs.                  |

- **1** To select a server pattern, click its radio button.
- 2 Click Next.

Skip to "Saving the Response File" on page 29.

#### **Selecting Components to Upgrade**

This section applies only if you are creating a response file for a server upgrade.

The screen lists the components available to be installed during the server upgrade. For NetWare 6.5, these include the following:

- Apache2 Web Server and Tomcat 4 Servlet Container
- iPrint
- NetWare FTP Server
- NetWare Web Search Server
- WAN Traffic Manager Services
- Novell DNS/DHCP Services
- Novell iFolder Storage Services
- eDirectory SNMP Subagent
- MySQL
- Tomcat 5 Servlet Container
- exteNd Application Server
- Novell Nsure UDDI Server
- Novell Nsure Audit Starter Pack
- iSCSI Target
- Refresh Native File Access Login Methods
- Novell NetStorage
- OpenSSH
- WAN Connectivity
- eGuide
- Novell iManager 2.0.2
- Novell Virtual Office

Checking the box next to a component selects that component to be installed or upgraded as part of the server upgrade. Unchecking a box removes the component from the list of products and services to be installed, but does not cause the component to be uninstalled if it already exists on the server.

1 Check the box next to the components you want to be installed or upgraded. When you check a box, a description of the component is displayed in the Description box.

To select all available components, click Select All.

To deselect all components, click Clear All.

2 Click Next.

#### Saving the Response File

In order to use the response file generated by this utility, it must be saved to a location where the install can find it. Saving the response file to a floppy disk is recommended.

- **1** Type the response file name in the field provided.
- **2** In the Temporary Response File Location field, type a local path or click the Browse icon and browse to the location where you want to save the response file.
  - The default is  $A:\$ .
- **3** In the Response File and Licenses Install Location field, type the path where the NetWare installation program should look for the response file and server license file.
  - The default is A:\. If you copy the response file and license to another location, such as a folder on the server's C: drive, be sure to copy the files to that location before you run the automated install or upgrade.
- **4** (Optional) Provide a customized description for this response file by typing it in the field provided.
- **5** Click Next.

The generated response file is saved to the specified location and is now ready to be used for a response file installation of or upgrade to NetWare 6.5.

# 3

# **Response File Sections and Keys**

This chapter describes the NetWare<sup>®</sup> 6.5 installation response file syntax and lists the sections and keys you can include in a response file.

### **Response File Syntax**

A NetWare response file is similar to a Windows .ini file in that data items are identified as keys, and keys have associated values (Key = value). These keys are grouped in sections. Each data input screen in the NetWare installation program has one or more sections associated with it. The section names generally correspond to the function of the screens.

Section and key names are case sensitive. Values associated with keys are not case sensitive. Semicolons placed at the beginning of a line indicate that the line is a comment.

Sections can be placed in any order within the response file. However, if there are two or more sections with the same section name, the first section listed in the response file will be used and the duplicate sections will be ignored.

#### The Prompt Key

The Prompt key listed with most sections controls whether the corresponding data input screen is displayed when the NetWare installation program runs.

If the value of Prompt is True, the screen is displayed and the data specified in the response file are presented as default values. The screen is not displayed if the value of Prompt is False. If any of the required data is missing in the response file, however, the screen is shown regardless of the Prompt value.

In the following example, when the install program runs the data input screen is displayed with the eDirectory<sup>TM</sup> (NDS<sup>®</sup>) configuration information already filled in. The Summary screens are also displayed.

```
[NWI:NDS]
Prompt = True
Tree Name = Novell
New Tree = True
Server Context = O=Utah
Admin Context = O=Utah
Admin Login Name = Admin
Admin Password = install
Display Summary = True
```

In the following example, when the install program runs the eDirectory (NDS) input screen and the Summary screens are not displayed and the program bypasses them.

```
[NWI:NDS]
Prompt = False
```

Tree Name = Novell
New Tree = True
Server Context = O=Utah
Admin Context = O=Utah
Admin Login Name = Admin
Admin Password = install
Display Summary = False

## Response File Sections and Keys

The NetWare installation sections and their associated keys are specified below. Section names and key names are in bold. Included with each key are a short description of its purpose, the default value, the possible values, and whether the key is required for the NetWare installation to run silently (for example, to create a new eDirectory tree without any user input, New Tree=True must appear in the response file). Also included with each key is an example of how it might appear in an actual response file.

The following sections apply to the NetWare server installation. They are listed in the order they appear in the install program.

| Section                                         | Purpose                                                                                                    |
|-------------------------------------------------|----------------------------------------------------------------------------------------------------|
| [NWI:Product Information] Section (page 34)     | Identifies the specific product version the response file is associated with.                                                                                                    |
| [NWI:Language] Section (page 35)                | Specifies the languages to be installed on the server.                                                                                                    |
| [NWI:Install Options] Section (page 36)         | Corresponds to the first data input screen.                                                                                                    |
| [NWI:Server Settings] Section (page 39)         | Corresponds to the server settings screen.                                                                                                    |
| [NWI:Boot Partition] Section (page 39)          | Corresponds to the boot partition screen.                                                                                                    |
| [NWI:Locale] Section (page 40)                  | Corresponds to the regional settings screen.                                                                                                    |
| [NWI:Mouse and Video] Section (page 41)         | Corresponds to the video and mouse settings screen.                                                                                                    |
| [NWI:Excluded From Detection] Section (page 42) | Identifies what drivers will be excluded from the auto-detection.                                                                                                    |
| [NWI:Multi-Processor System] Section (page 42)  | Identifies the driver associated with the processor system in the server.                                                                                                    |
| [NWI:Storage Adapter n] Section (page 43)       | Identifies the driver and its associated parameters for a specific storage adapter. This section can be duplicated for as many adapters as are in the server. <i>n</i> uniquely identifies the sequence of the section (1, 2, etc.). |
| [NWI:Storage Device n] Section (page 44)        | Specifies storage devices. This section can be duplicated for as many devices as are in the server. <i>n</i> uniquely identifies the sequence of the section (1, 2, etc.).                                                           |

| Section                                         | Purpose                                                                                                    |
|-------------------------------------------------|----------------------------------------------------------------------------------------------------|
| [NWI:Network Adapter n] Section (page 44)       | Identifies the driver and its associated parameters for a specific network adapter. This section can be duplicated for as many devices as are in the server. <i>n</i> uniquely identifies the sequence of the section (1, 2, etc.). |
| [NWI:Reserved Adapter n] Section (page 46)      | Specifies the adapters that are to be reserved.                                                                                                    |
| [NWI:Hotplug System] Section (page 47)          | Identifies the driver associated with the processor system in the server.                                                                                                    |
| [NWI:NetWare Loadable Module] Section (page 47) | Identifies NLM <sup>™</sup> programs that are to be loaded with the hardware drivers.                                                                                                    |
| [NWI:Pool Sys] Section (page 47)                | Specifies attributes of the sys: pool and sys: volume.                                                                                                    |
| [NWI:Pool n] Section (page 49)                  | Specifies attributes of pools to be created, other than sys:.                                                                                                    |
| [NWI:Volume n] Section (page 49)                | Specifies attributes of volumes to be created, other than sys:.                                                                                                    |
| [NWI:Pool Data] Section (page 50)               | Specifies attributes of the data pool and data volume.                                                                                                    |
| [NWI:Misc] Section (page 52)                    | Functions as a container of parameters that do not correspond to a data input screen.                                                                                                    |
| [Installation Type] Section (page 54)           | Specifies whether you want Open Enterprise Server or NetWare 6.5 SP3 install/upgrade.                                                                                                    |
| [NWI:File Server] Section (page 55)             | Specifies the parameters that uniquely identify the server.                                                                                                    |
| [NWI:Protocols] Section (page 56)               | Controls whether the protocol screen is displayed.                                                                                                    |
| [NWI:TCPIP] Section (page 57)                   | Specifies TCP/IP parameters.                                                                                                    |
| [NWI:IPX] Section (page 58)                     | Specifies IPX™ parameters.                                                                                                    |
| [NWI:IPCMD] Section (page 58)                   | Specifies Compatibility Mode parameters.                                                                                                    |
| [NWI:DNS] Section (page 59)                     | Specifies Domain Name Service (DNS) parameters.                                                                                                    |
| [NWI:Host Name] Section (page 60)               | Specifies the DNS Host Name for each IP address.                                                                                                    |
| [NWI:Time Zone] Section (page 61)               | Corresponds to the time zone screen.                                                                                                    |
| [NWI:Time Synchronization] Section (page 62)    | Specifies time server configuration.                                                                                                    |
| [NWI:NDS] Section (page 63)                     | Corresponds to the NDS screen.                                                                                                    |
| [NWI:License] Section (page 65)                 | Identifies the location of the license file.                                                                                                    |

| Section                                        | Purpose                                                                                                    |
|------------------------------------------------|----------------------------------------------------------------------------------------------------|
| [Tomcat4] Section (page 67)                    | Determines whether the Tomcat installation displays error/dependency messages or simply logs the error.    |
| [j2ee] Section (page 68)                       | Corresponds to the exteNd <sup>™</sup> Application Server screens.                                         |
| [MySQL] Section (page 70)                      | Corresponds to the MySQL* screen.                                                                          |
| [iStorage] Section (page 72)                   | Corresponds to the NetStorage screen.                                                                      |
| [NWI:Add to Startup] Section (page 74)         | Specifies lines to be added to the startup.ncf file.                                                       |
| [NWI:Append to Autoexec.ncf] Section (page 75) | Specifies lines to be added to the autoexec.ncf file.                                                      |
| [NWI:Use NCF Settings] Section (page 75)       | Specifies whether to use the response file or the autoexec.ncf file for the server name during an upgrade. |
| [NOVELL: NOVELL_ROOT:1.0.0] Section (page 76)  | Specifies information for a fully automated installation.                                                  |
| [Initialization] Section (page 77)             | Specifies initialization information for silent server installations.                                      |
| [Selected Nodes] Section (page 79)             | Specifies information for a fully automated installation of products and services.                         |
| [DNS_DHCP] Section (page 83)                   | Specifies information for a fully automated installation of DNS/DHCP services.                             |
| [NWI:Install Script] Section (page 85)         | Specifies information for customizing the installation with install scripts.                               |

# [NWI:Product Information] Section

#### Major Version = string

| Purpose      | Specifies the name of the product that this response file is associated with. If this value does not match that of the NetWare default response file (normally found in the install directory on the CD), the installation does not continue. |
|--------------|----------------------------------------------------------------------------------------------------|
| Default      | NetWare 6                                                                                                    |
| Values       | operating system name                                                                                                    |
| Key Required | Yes                                                                                                    |
| Example      | Major Version = NetWare 6                                                                                                    |

#### Minor Version = *integer*

| Purpose      | Specifies the revision level of the product. If this value does not match that of the NetWare default response file (normally found in the INSTALL directory on the CD image), the installation will not continue. |
|--------------|----------------------------------------------------------------------------------------------------|
| Default      | 50                                                                                                    |
| Values       | 0 to 99                                                                                                    |
| Key Required | Yes                                                                                                    |
| Example      | Minor Version = 50                                                                                                    |

#### Small Business = string

| Purpose      | Controls whether the Small Business licensing model is used. |
|--------------|--------------------------------------------------------------|
| Default      | False                                                        |
| Value        | True, False                                                  |
| Key Required | No                                                           |
| Example      | Small Business = True                                        |

## [NWI:Language] Section

#### Prompt = string

| Purpose      | Controls whether the Language screen is displayed. |
|--------------|----------------------------------------------------|
| Default      | True                                               |
| Values       | True, False                                        |
| Key Required | Yes                                                |
| Example      | Prompt = True                                      |

#### Server Language = integer

| Purpose      | Specifies the default language of the server and the language that the installation screens are displayed in. |
|--------------|----------------------------------------------------------------------------------------------------|
| Default      | 4 (English)                                                                                                   |
| Values       | 1 to 100 (values are specified in install\profile.txt)                                                        |
| Key Required | Yes                                                                                                    |
| Example      | Server Language = 4                                                                                           |

#### Additional Languages = integers\_separated\_by\_commas

| Purpose      | Specifies additional languages to be installed on the server. |
|--------------|---------------------------------------------------------------|
| Default      | (none)                                                        |
| Values       | 1 to 100 (values are specified in install\profile.txt)        |
| Key Required | No                                                            |
| Example      | Additional Languages = 5,6                                    |

#### [NWI:Install Options] Section

#### Prompt = *string*

| Purpose      | Controls whether the screen is displayed. |
|--------------|-------------------------------------------|
| Default      | True                                      |
| Values       | True, False                               |
| Key Required | Yes                                       |
| Example      | Prompt = True                             |

#### Backup = string

| Purpose      | Controls whether to back up the startup directory (c:\nwserver) before doing an upgrade. |
|--------------|------------------------------------------------------------------------------------------|
| Default      | True                                                                                     |
| Values       | True, False                                                                              |
| Key Required | Yes                                                                                      |
| Example      | Backup = True                                                                            |

#### Backup Dir = string

| Purpose      | Specifies the path for backing up the startup directory. |
|--------------|----------------------------------------------------------|
| Default      | c:\nwserver.old                                          |
| Values       | DOS_path_up_to_255_characters                            |
| Key Required | No                                                       |
| Example      | Backup Dir = c:\nwserver.old                             |

# Allow Unsupported Drivers = string

| Purpose      | If Yes is selected, then drivers that have not been tested and approved for NetWare are automatically selected and loaded if no other drivers are available. |
|--------------|----------------------------------------------------------------------------------------------------|
| Default      | No                                                                                                    |
| Values       | Yes, No                                                                                                    |
| Key Required | No                                                                                                    |
| Example      | Allow Unsupported Drivers = No                                                                                                    |

## Upgrade = string

| Purpose      | Specifies whether the installation is an upgrade or a new installation. False specifies a new installation; True specifies an upgrade. |
|--------------|----------------------------------------------------------------------------------------------------|
| Default      | False                                                                                                    |
| Values       | True, False                                                                                                    |
| Key Required | Yes                                                                                                    |
| Example      | Upgrade = False                                                                                                    |

## Add StartX = string

| Purpose      | Specifies whether to add StartX to the autoexec.ncf file. If False, the GUI server screen does not load by default. |
|--------------|----------------------------------------------------------------------------------------------------|
| Default      | True                                                                                                    |
| Values       | True, False                                                                                                    |
| Key Required | No                                                                                                    |
| Example      | Add StartX = True                                                                                                   |
|              | _                                                                                                    |

## Express = string

| Purpose      | Manual (formerly Custom) mode of installation. False specifies Manual rather than Default. |
|--------------|--------------------------------------------------------------------------------------------|
| Default      | True                                                                                       |
| Values       | True, False                                                                                |
| Key Required | Yes                                                                                        |
| Example      | Express =True                                                                              |

## **Startup Directory =** *string*

| Purpose      | Identifies the directory where the server's initialization files are to reside on the boot partition. |
|--------------|----------------------------------------------------------------------------------------------------|
| Default      | c:\nwserver                                                                                           |
| Values       | existing_DOS_path_up_to_255_characters                                                                |
| Key Required | Yes                                                                                                   |
| Example      | Startup Directory = c:\nwserver                                                                       |

## Allow User Response File = string

| Purpose      | Makes the F3 key available on the opening screen, which lets a user input a path to an additional response file.                          |
|--------------|----------------------------------------------------------------------------------------------------|
|              | <b>NOTE:</b> Values in a user response file override the values of other response files passed in previously to the installation program. |
| Default      | True                                                                                                    |
| Values       | True, False                                                                                                    |
| Key Required | No                                                                                                    |
| Example      | Allow User Response File = True                                                                                                    |

## Abort on Error = string

| Purpose      | Specifies whether the installation halts when an error is encountered during an unattended installation. The user normally sees an error screen if this key is set to False. |
|--------------|----------------------------------------------------------------------------------------------------|
| Default      | False                                                                                                    |
| Values       | True, False                                                                                                    |
| Key Required | No                                                                                                    |
| Example      | Abort on Error = True                                                                                                    |
|              |                                                                                                    |

#### **Use Unsupported Drivers =** *string*

| Purpose      | This selection allows drivers that have not been tested and approved for this OS to be automatically selected and loaded if no other drivers are available. This should be used with caution. |
|--------------|----------------------------------------------------------------------------------------------------|
| Default      | False                                                                                                    |
| Values       | True, False                                                                                                    |
| Key Required | No                                                                                                    |
| Example      | Use Unsupported Drivers = False                                                                                                    |

# [NWI:Server Settings] Section

## Prompt = string

| Purpose      | Controls whether the screen is displayed. |
|--------------|-------------------------------------------|
| Default      | True                                      |
| Values       | True, False                               |
| Key Required | Yes                                       |
| Example      | Prompt = True                             |

## Load Server at Reboot = string

| Purpose      | Adds new autoexec.bat and config.sys files that set a minimal DOS environment and automatically load the server. Pre-existing autoexec.bat and config.sys files on the server are renamed to *.000. If this value is set to True and autoexec.000 already exists, then autoexec.bat is renamed to autoexec.001, etc. |
|--------------|----------------------------------------------------------------------------------------------------|
| Default      | True                                                                                                    |
| Values       | True, False                                                                                                    |
| Key Required | No                                                                                                    |
| Example      | Load Server at Reboot = True                                                                                                    |

#### CD Driver = string

| Purpose      | Determines the driver type (DOS or server) used to access the CD during installation. |
|--------------|---------------------------------------------------------------------------------------|
| Default      | NetWare                                                                               |
| Values       | NetWare, DOS                                                                          |
| Key Required | No                                                                                    |
| Example      | Source Media Access = NetWare                                                         |

# [NWI:Boot Partition] Section

## Prompt = string

| Purpose      | Controls whether the boot partition screen displays. |
|--------------|------------------------------------------------------|
| Default      | True                                                 |
| Values       | True, False                                          |
| Key Required | Yes                                                  |
| Example      | Prompt = True                                        |

#### Boot OS = string

Purpose If NetWare is selected and DOS is the OS that normally boots when the system comes up, then the installation will modify the boot sector to load

NetWare instead of DOS.

If DOS is selected and NetWare is the boot OS, then the installation will

restore the DOS boot sector.

Default DOS

Values DOS, NetWare

Key Required No

Example Boot OS = DOS

#### Delete All Partitions = string

Purpose Specifies whether to delete all partitions on the boot disk before creating the

DOS partition.

Default False

Values True, False

Key Required No

Example Delete All Partitions = False

#### DOS Partition Size = integer

Purpose Specifies the size (in megabytes) of the DOS partition.

Default 500

Values any\_integer

Key Required No

Example DOS Partition Size = 2048

## [NWI:Locale] Section

#### Prompt = string

Purpose Controls whether the screen is displayed.

Default True

Values True, False

Key Required Yes

Example Prompt = True

## Country Code = integer

| Purpose      | Specifies the country-oriented settings for display.              |
|--------------|-------------------------------------------------------------------|
| Default      | 001                                                               |
| Values       | (Values are specified in install\nls\language number\locale.txt.) |
| Key Required | Yes                                                               |
| Example      | Country Code = 001                                                |

## Code Page = integer

| Purpose      | Sets the character set for the server.                                     |
|--------------|----------------------------------------------------------------------------|
| Default      | 437                                                                        |
| Values       | (Values are specified in install\nls\ <i>language number</i> \locale.txt.) |
| Key Required | Yes                                                                        |
| Example      | Code Page = 437                                                            |

## Keyboard = string

| Purpose      | Sets the keyboard type.                                              |
|--------------|----------------------------------------------------------------------|
| Default      | United States                                                        |
| Values       | (values are specified in install\nls\< language number>\locale.txt.) |
| Key Required | Yes                                                                  |
| Example      | Keyboard = United States                                             |

# [NWI:Mouse and Video] Section

## Prompt = string

| Purpose      | Controls whether the screen is displayed. |
|--------------|-------------------------------------------|
| Default      | True                                      |
| Values       | True, False                               |
| Key Required | Yes                                       |
| Example      | Prompt = True                             |

#### Mouse = string

Purpose Specifies the mouse type to be used for the graphical portion of the installation.

If Auto is specified, it will be auto-detected.

Default Auto

Values PS/2\*, Serial COM1, Serial COM2, Auto, No Mouse (values are specified in

install\nls\language number\locale.txt.)

Key Required No

Example Mouse = Auto

#### Video Type = string

Purpose Indicates the video resolution for the Java\* GUI on the server.

Default PlugNPlay

Values PlugNPlay, 800x600, 640x480

Key Required No

Example Video Type = PlugNPlay

## [NWI:Excluded From Detection] Section

#### Driver File = filename

Default (none)

Values name\_of\_driver

Key Required No

Example Driver File =aha2940.ham

Purpose Identifies the driver to be excluded from auto-detection.

# [NWI:Multi-Processor System] Section

#### Driver File = filename

Purpose Identifies the driver to use for the server's multiprocessor system.

Default (none)

Values name\_of\_driver

Key Required No

Example Driver File = mps14.psm

# [NWI:Storage Adapter n] Section

| Description | This section can be included for each storage adapter in the server. Several keys are described under this section which are optional; if the driver is detectable by NetWare, only the Driver File key is required for the section. The other keys and values are varied and are extracted from the driver's corresponding DDI file. |
|-------------|----------------------------------------------------------------------------------------------------|
| Example     | [NWI:Storage Adapter 1]                                                                                                    |

#### Driver File = filename

| Purpose      | Identifies the driver to use for the storage adapter. |
|--------------|-------------------------------------------------------|
| Default      | (none)                                                |
| Values       | name_of_driver                                        |
| Key Required | No, unless Storage Detection = False                  |
| Example      | Driver File = aha2940.ham                             |

## SLOT = integer

| Purpose      | Specifies the bus slot of the storage adapter that the driver should be loaded to.                             |
|--------------|----------------------------------------------------------------------------------------------------|
| Default      | (none)                                                                                                    |
| Values       | (Can be a 5-digit Hardware Instance Number assigned on servers with buses that support detection—such as PCI.) |
| Key Required | No, unless the driver is for an ISA adapter.                                                                   |
| Example      | SLOT = 2                                                                                                    |

## INT = hexadecimal\_number

| Example      | INT = F                                                                                                   |
|--------------|----------------------------------------------------------------------------------------------------|
| Key Required | No, unless the driver is for an ISA adapter.                                                              |
| Values       | 1 to F                                                                                                    |
| Default      | (none)                                                                                                    |
| Purpose      | Specifies the interrupt that the adapter is set to; this parameter is commonly used for ISA bus adapters. |

#### PORT = *number*

| Purpose      | Specifies the memory address the adapter is set to; this parameter is commonly used for ISA bus adapters. |
|--------------|----------------------------------------------------------------------------------------------------|
| Default      | (none)                                                                                                    |
| Values       | 3-digit_memory_address                                                                                    |
| Key Required | No, unless the driver is for an ISA adapter.                                                              |
| Example      | PORT = 170                                                                                                |

# [NWI:Storage Device n] Section

| Description | This section can be included for each storage device in the server. |
|-------------|---------------------------------------------------------------------|
| Example     | [NWI:Storage Device 1]                                              |

#### Driver File = filename

| Purpose      | Identifies the driver to use for the storage device. |
|--------------|------------------------------------------------------|
| Default      | (none)                                               |
| Values       | name_of_driver                                       |
| Key Required | No, unless Device Detection = False                  |
| Example      | Driver File = idecd.cdm                              |

# [NWI:Network Adapter n] Section

| Description | This section can be included for each network adapter in the server. Several keys are described under this section which are optional; if the driver is detectable by NetWare, only the Driver File key is required for the section. The other keys and values are varied and are extracted from the driver's corresponding LDI file. |
|-------------|----------------------------------------------------------------------------------------------------|
| Example     | [NWI:Network Adapter 1]                                                                                                    |

#### Driver File = filename

| Purpose      | Identifies the driver to use for the network adapter. |
|--------------|-------------------------------------------------------|
| Default      | (none)                                                |
| Values       | name_of_driver                                        |
| Key Required | No, unless Network Detection = False                  |
| Example      | Driver File = 3c59x.lan                               |

## SLOT = integer

| Purpose      | Specifies the bus slot of the network adapter that the driver should be loaded to.                             |
|--------------|----------------------------------------------------------------------------------------------------|
| Default      | (none)                                                                                                    |
| Values       | (Can be a 5-digit Hardware Instance Number assigned on servers with buses that support detection—such as PCI.) |
| Key Required | No, unless the driver is for an ISA adapter.                                                                   |
| Example      | SLOT = 10001                                                                                                   |

## INT = hexadecimal\_number

| Purpose      | Specifies the interrupt that the adapter is set to; this parameter is commonly used for ISA bus adapters. |
|--------------|----------------------------------------------------------------------------------------------------|
| Default      | (none)                                                                                                    |
| Values       | 1 to F                                                                                                    |
| Key Required | No, unless the driver is for an ISA adapter.                                                              |
| Example      | INT = F                                                                                                   |

## PORT = number

| Purpose      | Specifies the memory address the adapter is set to; this parameter is commonly used for ISA bus adapters. |
|--------------|----------------------------------------------------------------------------------------------------|
| Default      | (none)                                                                                                    |
| Values       | 3-digit_memory_address                                                                                    |
| Key Required | No, unless the driver is for an ISA adapter.                                                              |
| Example      | PORT = 170                                                                                                |
|              |                                                                                                    |

## Adapter Name = string

| Purpose      | Specifies a unique name for this adapter. |
|--------------|-------------------------------------------|
| Default      | (none)                                    |
| Values       | (Text up to 255 characters.)              |
| Key Required | No                                        |
| Example      | Adapter Name = 3C59X_1                    |

## Frame Type *n* = *frame\_type*

| Purpose      | Identifies the network frame type to be used when loading the driver. There can be as many descriptions as there are frame types supported by the driver—n uniquely identifies the frame type (1, 2, etc.). |
|--------------|----------------------------------------------------------------------------------------------------|
| Default      | (none)                                                                                                    |
| Values       | (Frame types supported by the driver are found in the driver's LDI file.)                                                                                                    |
| Key Required | No                                                                                                    |
| Example      | Frame Type 1 = Ethernet_802.2                                                                                                    |

## Logical Name n = string

| Purpose      | Identifies the name to be used when binding a protocol to a frame type on this adapter. There must be a logical name for each frame type loaded with the driver— <i>n</i> uniquely identifies the frame type (1, 2, etc.). |
|--------------|----------------------------------------------------------------------------------------------------|
| Default      | (none)                                                                                                    |
| Values       | (Text combining the Frame Type with the Adapter Name.)                                                                                                    |
| Key Required | No                                                                                                    |
| Example      | Logical Name 1 = 3C59X_1_E82                                                                                                    |

## Octet Bit Order = string

| Purpose      | Specifies the bit order (Least Significant Bit or Most Significant Bit) that this network adapter uses for deciphering the node address. |
|--------------|----------------------------------------------------------------------------------------------------|
| Default      | LSB                                                                                                    |
| Values       | LSB, MSB                                                                                                    |
| Key Required | No                                                                                                    |
| Example      | Octet Bit Order = LSB                                                                                                    |

# [NWI:Reserved Adapter n] Section

| Description | This section can be included for each slot in the server. |
|-------------|-----------------------------------------------------------|
| Example     | [NWI:Reserved Adapter 1]                                  |

## SLOT = integer

| Purpose | Specifies the bus slot that should be reserved. If an adapter is found in this slot, |
|---------|--------------------------------------------------------------------------------------|
|         | an error is generated.                                                               |

| Default      | (none)                                                                                                    |
|--------------|----------------------------------------------------------------------------------------------------|
| Values       | (Can be a 5-digit Hardware Instance Number assigned on servers with buses that support detection—such as PCI.) |
| Key Required | No, unless the driver is for an ISA adapter.                                                                   |
| Example      | SLOT = 5                                                                                                    |

# [NWI:Hotplug System] Section

## Driver File = filename

| Purpose      | Identifies the driver to use for the Hot Plug system. |
|--------------|-------------------------------------------------------|
| Default      | (none)                                                |
| Values       | name_of_driver                                        |
| Key Required | No, unless HotPlug Detection = False                  |
| Example      | Driver File = cpqsbd.nlm                              |

# [NWI:NetWare Loadable Module] Section

#### **Driver File =** *filename*

| Purpose      | Identifies the NLM to load during installation. This is typically used for network support NLM programs. |
|--------------|----------------------------------------------------------------------------------------------------|
| Default      | (none)                                                                                                   |
| Values       | name_of_NLM                                                                                              |
| Key Required | No                                                                                                    |
| Example      | Driver File = route.nlm                                                                                  |

# [NWI:Pool Sys] Section

## Sys Pool Size = *integer*

| Purpose      | Specifies the size (in megabytes) of pool sys:. Volume sys: will be created using this pool. |
|--------------|----------------------------------------------------------------------------------------------|
| Default      | 4000                                                                                         |
| Values       | integer                                                                                      |
| Key Required | No                                                                                           |
| Example      | Sys Pool Size = 4000                                                                         |

## Device ID = string

| Purpose      | Specifies which disk the sys: volume and pool will be on. |
|--------------|-----------------------------------------------------------|
| Default      | (none)                                                    |
| Values       | string                                                    |
| Key Required | No                                                        |
| Example      | Device ID = [V025-A1-00:0] Maxtor 9136604                 |

# SYS ON DOS DRIVE = string

| Purpose      | Specifies whether pool sys: is created on the drive with the DOS partition if there is enough space. |
|--------------|----------------------------------------------------------------------------------------------------|
| Default      | True                                                                                                 |
| Values       | True, False                                                                                          |
| Key Required | No                                                                                                   |
| Example      | SYS ON DOS DRIVE = True                                                                              |

## Remove Old Partitions = string

| Purpose      | Specifies whether to delete old NetWare partitions. If False, no partitions are removed. |
|--------------|------------------------------------------------------------------------------------------|
| Default      | True                                                                                     |
| Values       | True, False                                                                              |
| Key Required | No                                                                                       |
| Example      | Remove Old Partitions = True                                                             |

## Remove Only SYS Partition = string

| Purpose      | Specifies to remove only the sys: partition if set to True. The Remove Old Partitions key must be set to True in order to set Remove Only SYS Partition to True. If the Remove Old Partitions key is set to False, the Remove Only SYS Partition key is not read. |
|--------------|----------------------------------------------------------------------------------------------------|
| Default      | False                                                                                                    |
| Values       | True, False                                                                                                    |
| Key Required | No                                                                                                    |
| Example      | Remove Only SYS Partition = False                                                                                                    |

## Remove Shared Partitions = string

| Purpose      | Specifies to delete partitions on shared devices if set to True. The Remove Old Partitions key must be set to True in order to set the Remove Shared Partitions key to True. If the Remove Old Partitions key is set to False, the Remove Shared Partitions key is not read. |
|--------------|----------------------------------------------------------------------------------------------------|
| Default      | False                                                                                                    |
| Values       | True, False                                                                                                    |
| Key Required | No                                                                                                    |
| Example      | Remove Shared Partitions = False                                                                                                    |

# [NWI:Pool n] Section

## Name = string

| Purpose      | Specifies the name of the pool to create. If you use this section, this key is required. |
|--------------|------------------------------------------------------------------------------------------|
| Default      | (none)                                                                                   |
| Values       | poolname                                                                                 |
| Key Required | No                                                                                       |
| Example      | Name = testpool1                                                                         |

## Size = integer

| Default      | (none)                                                                                               |
|--------------|----------------------------------------------------------------------------------------------------|
| Values       | integer                                                                                              |
| Key Required | No                                                                                                   |
| Example      | Size = 2000                                                                                          |
| Purpose      | Specifies the size (in megabytes) of the pool to create. If you create a pool, this key is required. |

# [NWI:Volume n] Section

| Description | This section can be included for each volume other than sys: defined on the server. This section allows volumes to be created on specific partitions in the system during installation. The partitions are specified by the key entries in the section. The zero-based sequence number $(n = 0, 1, 2, 3,)$ in the section heading specifies the order in which the volumes are created. |
|-------------|----------------------------------------------------------------------------------------------------|
| Example     | [NWI:Volume 0]                                                                                                    |

#### Name = string

| Purpose      | Specifies the name of the volume to be created. If you use this section to create a volume, this key is required. |
|--------------|----------------------------------------------------------------------------------------------------|
| Default      | (none)                                                                                                    |
| Values       | volume_name                                                                                                    |
| Key Required | No                                                                                                    |
| Example      | Name = testvolume1                                                                                                |

## Pool Name = string

| Purpose      | Specifies the name of the pool to be used. This references the pool that was created in the [NWI:Pool n] Section (page 49). |
|--------------|----------------------------------------------------------------------------------------------------|
| Default      | (none)                                                                                                    |
| Values       | poolname                                                                                                    |
| Key Required | No                                                                                                    |
| Example      | Name = testpool1                                                                                                    |

# [NWI:Pool Data] Section

| Description | This section lets you create a data volume on the same disk as volume sys: and use the remaining disk space not consumed by sys:. This section creates a pool and a volume. |
|-------------|----------------------------------------------------------------------------------------------------|
| Example     | [NWI:Pool Data]                                                                                                    |

## Size = integer

| Purpose      | Specifies the size (in megabytes) of the pool and volume. |
|--------------|-----------------------------------------------------------|
| Default      | (none)                                                    |
| Values       | integer                                                   |
| Key Required | No                                                        |
| Example      | Size = 2000                                               |

#### Minimum Size = *integer*

| Purpose | Specifies the minimum size (in megabytes) of the pool and volume. |
|---------|-------------------------------------------------------------------|
| Default | (none)                                                            |

| Values       | integer             |
|--------------|---------------------|
| Key Required | No                  |
| Example      | Minimum Size = 2000 |

# Device ID = string

| Purpose      | Specifies the device ID for the hardware that the pool and volume will reside on. |
|--------------|-----------------------------------------------------------------------------------|
| Default      | (none)                                                                            |
| Values       | string                                                                            |
| Key Required | No                                                                                |
| Example      | Device ID = [V025-A1-00:0] Maxtor 9136604                                         |

# Name = string

| Purpose      | Specifies the name of the pool and volume. |
|--------------|--------------------------------------------|
| Default      | (none)                                     |
| Values       | pooldataname                               |
| Key Required | No                                         |
| Example      | Name = testpool1                           |

# Data On Sys Drive = string

| Purpose      | Specifies whether the sys: drive is preferred over other drives. |
|--------------|------------------------------------------------------------------|
| Default      | True                                                             |
| Values       | True, False                                                      |
| Key Required | No                                                               |
| Example      | Data On Sys Drive = True                                         |

## Expand To Fill Disk = string

| Purpose      | Directs the pool and volume to use the remaining disk space on the specified disk. |
|--------------|------------------------------------------------------------------------------------|
| Default      | True                                                                               |
| Values       | True, False                                                                        |
| Key Required | No                                                                                 |
| Example      | Expand To Fill Disk = True                                                         |

# [NWI:Misc] Section

When the keys in this section are properly used, the install bypasses the reauthentication screen that would normally appear during a remote install or upgrade.

#### Source Server Name = string

| Purpose      | Specifies the name of the server containing the NetWare installation source files for a silent install or upgrade. |
|--------------|----------------------------------------------------------------------------------------------------|
| Default      | (none)                                                                                                    |
| Values       | NetWare_server_name                                                                                                |
| Key Required | Yes                                                                                                    |
| Example      | Source Server Name = server1                                                                                       |

#### Source Location Path = string

| Purpose      | Specifies the location of the NetWare installation source files on the source server for a silent install or upgrade. |
|--------------|----------------------------------------------------------------------------------------------------|
| Default      | (none)                                                                                                    |
| Values       | valid_pathname                                                                                                    |
| Key Required | Yes                                                                                                    |
| Example      | Source Location Path = sys:nw65inst                                                                                   |

#### Source Domain Address = string

| Purpose      | Specifies the IP address of the server containing the NetWare installation source files for a silent install or upgrade. |
|--------------|----------------------------------------------------------------------------------------------------|
| Default      | (none)                                                                                                    |
| Values       | valid_IP_address                                                                                                    |
| Key Required | Yes                                                                                                    |
| Example      | Source Domain Address = 130.1.130.1                                                                                      |

#### Source Domain Address Type = string

| Purpose      | Specifies the protocol type of the source server's IP address for a silent install or upgrade. |
|--------------|------------------------------------------------------------------------------------------------|
| Default      | UDP                                                                                            |
| Values       | UDP, TCP (may support other protocols, such as IPX, in the future)                             |
| Key Required | Yes                                                                                            |
| Example      | Source Domain Address Type = UDP                                                               |

## Source Tree Name = string

| Purpose      | Specifies the eDirectory tree name for the server containing the NetWare installation source files for a silent install or upgrade. |
|--------------|----------------------------------------------------------------------------------------------------|
| Default      | (none)                                                                                                    |
| Values       | eDirectory_tree_name                                                                                                    |
| Key Required | Yes                                                                                                    |
| Example      | Source Tree Name = Acme_Tree                                                                                                    |

# Source Server Context = string

| Purpose      | Specifies the eDirectory context of the server containing the NetWare installation source files, in dot-delimited or fully distinguished format. |
|--------------|----------------------------------------------------------------------------------------------------|
| Default      | (none)                                                                                                    |
| Values       | valid_eDirectory_context                                                                                                    |
| Key Required | Yes                                                                                                    |
| Example      | Source Server Context = install.novell                                                                                                    |

## Source User Name = string

| Purpose      | specifies the Common Name of the user account to use when logging in to the source eDirectory tree during a silent install or upgrade. |
|--------------|----------------------------------------------------------------------------------------------------|
| Default      | (none)                                                                                                    |
| Values       | username                                                                                                    |
| Key Required | Yes                                                                                                    |
| Example      | Source User Name = admin                                                                                                    |
|              |                                                                                                    |

## Source Context = string

| Purpose      | Specifies the context of the user account to use when logging in to the source eDirectory tree during a silent install or upgrade. |
|--------------|----------------------------------------------------------------------------------------------------|
| Default      | (none)                                                                                                    |
| Values       | eDirectory_context                                                                                                    |
| Key Required | Yes                                                                                                    |
| Example      | Source Context = install.novell                                                                                                    |

#### Relogin Password = string

| Purpose      | Specifies the password for the user connection being used during a silent install or upgrade, or when installing across the network. |
|--------------|----------------------------------------------------------------------------------------------------|
| Default      | (none)                                                                                                    |
| Values       | text                                                                                                    |
| Key Required | Yes                                                                                                    |
| Example      | Relogin Password = Novell                                                                                                    |

# [Installation Type] Section

**NOTE:** This is the first section used during the graphical portion of the installation.

## Prompt = string

| Purpose      | Controls whether the Select Installation Type screen is displayed. |
|--------------|--------------------------------------------------------------------|
| Default      | True                                                               |
| Values       | True, False                                                        |
| Key Required | Yes                                                                |
| Example      | Prompt = False                                                     |

#### **OES Install = string**

| Purpose      | Specifies whether the installation is for Open Enterprise Server (True) or NetWare 6.5 SP3 (False). |
|--------------|----------------------------------------------------------------------------------------------------|
| Default      | True                                                                                                |
| Values       | True, False                                                                                         |
| Key Required | Yes                                                                                                 |
| Example      | OES Install = True                                                                                  |

#### **Default OES Install =** *string*

| DefaultTrueValuesTrue, FlaseKey RequiredNoExampleDefault OES Install = True | Purpose      | Sets whether you want the NetWare install program to use Open Enterprise Server defaults for a manual installation. |
|-----------------------------------------------------------------------------|--------------|----------------------------------------------------------------------------------------------------|
| Key Required No                                                             | Default      | True                                                                                                    |
|                                                                             | Values       | True, Flase                                                                                                    |
| Example Default OES Install = True                                          | Key Required | No                                                                                                    |
|                                                                             | Example      | Default OES Install = True                                                                                          |

## Default OES Upgrade = string

| Purpose | Sets whether you want the NetWare install program to use Open Enterprise Server defaults for a manual upgrade. |
|---------|----------------------------------------------------------------------------------------------------|
| Default | True                                                                                                    |

Values True, Flase

Key Required No

Example Default OES Upgrade = True

# [NWI:File Server] Section

#### Prompt = string

| Purpose      | Controls whether the screen is displayed. |
|--------------|-------------------------------------------|
| Default      | True                                      |
| Values       | True, False                               |
| Key Required | Yes                                       |
| Example      | Prompt = True                             |

#### Servername = string

| Purpose      | Specifies the name of the server. Note that a server is brought up with a temporary name until a valid servername is entered.                           |
|--------------|----------------------------------------------------------------------------------------------------|
| Default      | (none)                                                                                                    |
| Values       | (Text between 2 and 47 alphanumeric characters, can contain underscores (_) and hyphens (-), but no spaces. The first character cannot be a period (.)) |
| Key Required | Yes                                                                                                    |
| Example      | Servername = Novell                                                                                                    |

#### Server ID Number = hexadecimal\_number

| Purpose      | Uniquely identifies the server for network communication purposes. Note that this number should not conflict with any existing IPX addresses on your network. |
|--------------|----------------------------------------------------------------------------------------------------|
| Default      | (randomly generated)                                                                                                    |
| Values       | 00000001 to FFFFFFF                                                                                                    |
| Key Required | Yes (if IPX is selected)                                                                                                    |
| Example      | Server ID Number = 01010101                                                                                                    |

# [NWI:Protocols] Section

## Prompt = string

| Purpose      | Controls whether the protocols screen is displayed. |
|--------------|-----------------------------------------------------|
| Default      | True                                                |
| Values       | True, False                                         |
| Key Required | Yes                                                 |
| Example      | Prompt = True                                       |

## Single Network Adapter = string

| Purpose      | If this key is set to True, then in the [NWI:TCPIP] and [NWI:IPX] sections of the response file the Logical Name 1 key is automatically filled in with the logical name of the first network card found in the system. The logical name is then bound to the TCP/IP and IPX addresses specified in the [NWI:TCPIP] and [NWI:IPX] sections of the response file. |
|--------------|----------------------------------------------------------------------------------------------------|
| Default      | False                                                                                                    |
| Values       | True, False                                                                                                    |
| Key Required | No                                                                                                    |
| Example      | Single Network Adapter = True                                                                                                    |

## **Default IP Frame Type =** *string*

| Purpose      | Identifies the network frame type to be bound to the IP stack when Single Network Adapter is set to True. |
|--------------|----------------------------------------------------------------------------------------------------|
| Default      | (none)                                                                                                    |
| Values       | (Frame types that are supported by a driver are found in the driver's LDI file.)                          |
| Key Required | No                                                                                                    |
| Example      | Default IP Frame Type = Ethernet II                                                                       |

## **Default IPX Frame Type =** *string*

| Purpose      | Identifies the network frame type to be bound to the IPX stack when Single Network Adapter is set to True. |
|--------------|----------------------------------------------------------------------------------------------------|
| Default      | (none)                                                                                                    |
| Values       | (Frame types that are supported by a driver are found in the driver's LDI file.)                           |
| Key Required | No                                                                                                    |
| Example      | Default IPX Frame Type = Ethernet 802.2                                                                    |

# [NWI:TCPIP] Section

## Logical Name *n* = *string*

| Purpose      | Identifies the name of the adapter and frame type that the protocol is to be bound to. |
|--------------|----------------------------------------------------------------------------------------|
| Default      | (none)                                                                                 |
| Values       | (Name identified in the Network Adapter sections of the response file.)                |
| Key Required | No, unless IP is to be bound.                                                          |
| Example      | Logical Name 1 = 3C59X_1_EII                                                           |

## IP Address *n* = *decimal\_number*

| Purpose      | Specifies the IP address to be bound. |
|--------------|---------------------------------------|
| Default      | (none)                                |
| Values       | valid_IP_address                      |
| Key Required | No, unless Logical Name is set.       |
| Example      | IP Address 1 = 130.1.130.1            |

## Subnet Mask *n* = *decimal\_number*

| Purpose      | Specifies the subnet. Divides the IP address into network address and node address. |
|--------------|-------------------------------------------------------------------------------------|
| Default      | (none)                                                                              |
| Values       | valid_IP_address                                                                    |
| Key Required | No, unless Logical Name is set.                                                     |
| Example      | Subnet Mask 1 = 255.255.255.0                                                       |

## Gateway *n* = *decimal\_number*

| Purpose      | Identifies the gateway or router through which this server can communicate outside the subnet. |
|--------------|------------------------------------------------------------------------------------------------|
| Default      | (none)                                                                                         |
| Values       | valid_IP_address                                                                               |
| Key Required | No                                                                                             |
|              | Gateway 1 = 127.127.0.254                                                                      |

# [NWI:IPX] Section

## Logical Name n = string

| Purpose      | Identifies the name of the adapter and frame type that the protocol is to be bound to. |
|--------------|----------------------------------------------------------------------------------------|
| Default      | (none)                                                                                 |
| Values       | (Name identified in the Network Adapter sections of the response file.)                |
| Key Required | No, unless IPX is to be bound                                                          |
| Example      | Logical Name 1 = 3C59X_1_E82                                                           |

#### IPX Address n = hexadecimal\_number

| Purpose      | Specifies the IPX address to be bound.          |
|--------------|-------------------------------------------------|
| Default      | (Address detected by the installation program.) |
| Values       | 00000001 to FFFFFFF                             |
| Key Required | No, unless Logical Name is set.                 |
| Example      | IPX Address 1 = 01010102                        |

# [NWI:IPCMD] Section

## IPX Compatibility = string

| Purpose      | Controls whether SCMD is loaded on this server. |
|--------------|-------------------------------------------------|
| Default      | True                                            |
| Values       | True, False                                     |
| Key Required | No                                              |
| Example      | IPX Compatibility = True                        |

## Migration Agent = string

| Purpose      | Controls whether the Migration Agent (SCMD /MA) is loaded on this server. |
|--------------|---------------------------------------------------------------------------|
| Default      | True                                                                      |
| Values       | True, False                                                               |
| Key Required | No                                                                        |
| Example      | Migration Agent = True                                                    |

#### CMD Net Number = string

Purpose Specifies the network number.

Default (none)

Values 00000001 to FFFFFFF

Key Required No

Example CMD Net Number = 01010101

#### Preferred IP Address = decimal\_number

Purpose Specifies the IP address.

Default (none)

Values valid\_IP\_address

Key Required No

Example Preferred IP Address = 130.1.130.1

# [NWI:DNS] Section

#### Prompt = string

Purpose Controls whether the DNS screen is displayed.

Default True

Values True, False

Key Required Yes

Example Prompt = True

#### Domain = string

Purpose Specifies a domain.

(none)

Values text

Default

Key Required No

Example Domain = novell.com

#### Nameservers = decimal\_numbers\_separated\_by\_commas

Purpose Identifies the servers to be used for name resolution.

Default (none)

Values valid\_IP\_addresses

Key Required No

Example Nameservers = 131.1.131.1, 131.1.131.2

## [NWI:Host Name] Section

#### Prompt = string

Purpose Controls whether the screen is displayed.

Default True

Values True, False

Key Required Yes

Example Prompt = True

#### Host Name n = string

Purpose Specifies the hostname associated with an IP address already bound.

Default (none)

Values text

Key Required No

Example Host Name 1 = install.novell.com

#### IP Address *n* = *decimal\_number*

Purpose Specifies the IP address associated with a hostname. Note that Host Name 1

will be set as the Primary address.

Default (none)

Values valid\_IP\_address

Key Required No

Example IP Address 1 = 130.1.130.1

## Verify = string

| Purpose      | Controls whether the installation contacts the DNS server to verify that the IP address matches the hostname. We recommend leaving this set to False (does not contact). |
|--------------|----------------------------------------------------------------------------------------------------|
| Default      | False                                                                                                    |
| Values       | True, False                                                                                                    |
| Key Required | No                                                                                                    |
| Example      | Verify = False                                                                                                    |

# [NWI:Time Zone] Section

## Prompt = *string*

| Purpose      | Controls whether the time zone screen is displayed. |
|--------------|-----------------------------------------------------|
| Default      | True                                                |
| Values       | True, False                                         |
| Key Required | Yes                                                 |
| Example      | Prompt = True                                       |

## Time Zone = string

| Purpose      | Specifies the standard time zone. Note that the exact 3-or 4-letter time zone acronym from comothr.ils (in install\nls\4) must be used. |
|--------------|----------------------------------------------------------------------------------------------------|
| Default      | (none)                                                                                                    |
| Values       | string                                                                                                    |
| Key Required | Yes                                                                                                    |
| Example      | Time Zone = EDT                                                                                                    |

## Use Daylight Saving Time = string

| Purpose      | Controls whether daylight saving time is used.    |
|--------------|---------------------------------------------------|
| Default      | True, if Time Zone supports Daylight Saving Time. |
| Values       | True, False                                       |
| Key Required | No                                                |
| Example      | Use Daylight Saving Time = True                   |

# [NWI:Time Synchronization] Section

#### Prompt = string

| Purpose      | Controls whether the screen is displayed. |
|--------------|-------------------------------------------|
| Default      | True                                      |
| Values       | True, False                               |
| Key Required | Yes                                       |
| Example      | Prompt = True                             |

## **Default Time Server Type =** *string*

| Purpose      | Specifies the time server type.                 |
|--------------|-------------------------------------------------|
| Default      | Single if new tree, Secondary if existing tree. |
| Values       | Single, Primary, Secondary                      |
| Key Required | No                                              |
| Example      | Default Time Server Type = Single               |

## Time Server Protocol = string

| Purpose      | Specifies the time server protocol. If NTPv3 is selected, you must include at least one time source server. |
|--------------|----------------------------------------------------------------------------------------------------|
| Default      | timesync                                                                                                    |
| Values       | ntpv3, timesync                                                                                             |
| Key Required | No                                                                                                    |
| Example      | Time Server Protocol = timesync                                                                             |

#### Time Souce n = *string*

| Default (none)  Values valid_IP_address, DNS_name, Server_ID  Key Required Yes, if NTPv3 is selected as the time server protocol.  Example Time Source 1 = 123.45.67.89:123 | Purpose      | Specifies up to three time source servers by IP address, DNS name, or Server ID (IPX servers only). If an IP address is entered, port number 123 is appended to the address. |
|----------------------------------------------------------------------------------------------------|--------------|----------------------------------------------------------------------------------------------------|
| Key Required Yes, if NTPv3 is selected as the time server protocol.                                                                                                    | Default      | (none)                                                                                                    |
|                                                                                                    | Values       | valid_IP_address, DNS_name, Server_ID                                                                                                    |
| Example Time Source 1 = 123.45.67.89:123                                                                                                    | Key Required | Yes, if NTPv3 is selected as the time server protocol.                                                                                                    |
|                                                                                                    | Example      | Time Source 1 = 123.45.67.89:123                                                                                                    |

# [NWI:NDS] Section

## Prompt = string

| Purpose      | Controls whether the NDS (eDirectory) screen is displayed. |
|--------------|------------------------------------------------------------|
| Default      | True                                                       |
| Values       | True, False                                                |
| Key Required | Yes                                                        |
| Example      | Prompt = True                                              |

## Tree Name = string

| Purpose      | Specifies the tree name for either a new tree or an existing tree to install the server into. |
|--------------|-----------------------------------------------------------------------------------------------|
| Default      | (none)                                                                                        |
| Values       | text                                                                                          |
| Key Required | Yes                                                                                           |
| Example      | Tree Name = Novell                                                                            |

## New Tree = string

| Purpose      | Specifies whether to install the server into a new tree or to install it into an existing tree. |
|--------------|-------------------------------------------------------------------------------------------------|
|              | <b>NOTE:</b> This key is used only when Prompt = False.                                         |
| Default      | False                                                                                           |
| Values       | True, False                                                                                     |
| Key Required | Yes                                                                                             |
| Example      | New Tree = True                                                                                 |

## Server Context = string

| Purpose      | Identifies the eDirectory context that the server is to be installed into. |
|--------------|----------------------------------------------------------------------------|
| Default      | (none)                                                                     |
| Values       | eDirectory_distinguished_name                                              |
| Key Required | Yes                                                                        |
| Example      | Server Context = .install.novell                                           |

## Add Replica = string

| Purpose      | Controls whether a replica is added to the server. This applies only if the server is not one of the first three servers added to an eDirectory tree. (By default, the first three servers receive replicas.) |
|--------------|----------------------------------------------------------------------------------------------------|
| Default      | (none)                                                                                                    |
| Values       | True, False                                                                                                    |
| Key Required | No                                                                                                    |
| Example      | Add Replica = True                                                                                                    |

## **Upgrade User Conflict Action =** *string*

| Purpose      | Determines what action is to be taken during the upgrade of a NetWare $3.1x$ server when objects of the same name are found during the conversion of the bindery to eDirectory. |
|--------------|----------------------------------------------------------------------------------------------------|
| Default      | (none)                                                                                                    |
| Values       | Delete, Merge, Rename                                                                                                    |
| Key Required | No, unless it is an upgrade from NetWare 3.1x.                                                                                                    |
| Example      | Upgrade User Conflict Action = Merge                                                                                                    |

## Admin Login Name = string

| Purpose      | Specifies the name for the server administrator. |
|--------------|--------------------------------------------------|
| Default      | (none)                                           |
| Values       | text                                             |
| Key Required | Yes                                              |
| Example      | Admin Login Name = Admin                         |

## Admin Context = string

#### Admin Language = integer

Purpose Specifies the language of the server administrator. User objects created by the server administrator are assigned this language.

Default 4 (English)

Values 1 to 100

Key Required Yes

Example Admin Language = 4

#### Admin Password = string

Purpose Specifies the password for the server administrator. Note that for security

purposes, this password is removed from the response file after NDS is

installed.

Default (none)

Values text

Example

Key Required Yes

#### **Display Summary = string**

Purpose Controls whether the NDS Summary screen is displayed.

Admin Password = Novell

Default True

Values True, False

Key Required Yes

Example Display Summary = True

# [NWI:License] Section

#### Prompt = string

Purpose Controls whether the license screen is displayed.

Default True

Values True, False

Key Required Yes

Example Prompt = True

## **Display License Agreement =** *string*

| Purpose      | Controls whether the license agreement screen at the beginning of the server install is displayed. |
|--------------|----------------------------------------------------------------------------------------------------|
| Default      | True                                                                                               |
| Values       | True, False                                                                                        |
| Key Required | Yes                                                                                                |
| Example      | Display License Agreement = False                                                                  |

## Install Licenses Later = string

| Purpose      | Controls whether licenses are installed on the server. If set to True, all remaining licensing keys are ignored. This only applies to the server license and not to the NICI foundation key. |
|--------------|----------------------------------------------------------------------------------------------------|
| Default      | False                                                                                                    |
| Values       | True, False                                                                                                    |
| Key Required | No                                                                                                    |
| Example      | Install Licenses Later = True                                                                                                    |

## License File = string

| Purpose      | Identifies the directory that contains a license envelope file. |
|--------------|-----------------------------------------------------------------|
| Default      | (none)                                                          |
| Values       | (Existing DOS path—up to 255 characters.)                       |
| Key Required | No, unless a license is to be installed.                        |
| Example      | License File = c:\nwserver\                                     |

## NICI Foundation Key File = string

| Purpose      | Identifies the directory that contains a region-specific cryptography module. |
|--------------|-------------------------------------------------------------------------------|
| Default      | (none)                                                                        |
| Values       | (Existing DOS path—up to 255 characters.)                                     |
| Key Required | No                                                                            |
| Example      | NICI Foundation Key File = c:\lic\                                            |

## Default License Path = string

| Default (none)                                   |  |
|--------------------------------------------------|--|
| Values (Existing DOS path—up to 255 characters.) |  |
| Key Required No                                  |  |

Default License Path = c:\license

## Search For Existing License = string

Example

| Purpose      | Controls whether the licenses (such as MLA licenses) are searched for in the tree. Used in conjunction with the next key. |
|--------------|----------------------------------------------------------------------------------------------------|
| Default      | True                                                                                                    |
| Values       | True, False                                                                                                    |
| Key Required | Yes                                                                                                    |
| Example      | Search For Existing License = False                                                                                       |

## Auto Skip If License Found = string

| Purpose      | Controls whether the license that was found using the previous key is used; this is particularly useful for MLA accounts. |
|--------------|----------------------------------------------------------------------------------------------------|
| Default      | False                                                                                                    |
| Values       | True, False                                                                                                    |
| Key Required | Yes                                                                                                    |
| Example      | Auto Skip If License Found = True                                                                                         |

# [Tomcat4] Section

## Prompt = string

| Purpose      | Determines whether the Tomcat installation displays error/dependency messages, or if it simply logs the error. |
|--------------|----------------------------------------------------------------------------------------------------|
| Default      | False                                                                                                    |
| Values       | True, False                                                                                                    |
| Key Required | No                                                                                                    |
| Example      | Prompt = True                                                                                                  |

# [j2ee] Section

## Prompt = *string*

| Purpose      | Controls whether the exteNd Application Server configuration screens are displayed. |
|--------------|-------------------------------------------------------------------------------------|
| Default      | False                                                                               |
| Values       | True, False                                                                         |
| Key Required | No                                                                                  |
| Example      | Prompt = True                                                                       |

## Admin User = string

| Purpose      | Specifies the admin user for the exteNd Application Server HTTP interface. |
|--------------|----------------------------------------------------------------------------|
| Default      | admin                                                                      |
| Values       | any valid username                                                         |
| Key Required | No                                                                         |
| Example      | Admin User = testadmin                                                     |

## Admin Password = string

| Purpose      | Specifies the password for the exteNd Application Server HTTP interface. We recommend that you do not use your eDirectory admin user's password. |
|--------------|----------------------------------------------------------------------------------------------------|
| Default      | admin                                                                                                    |
| Values       | string                                                                                                    |
| Key Required | Yes, if silent install.                                                                                                    |
| Example      | Admin Password = 12345678                                                                                                    |

#### **HTTP Port = string**

| Purpose      | Specifies the exteNd Application Server HTTP port. Regardless of this value, the Application Server is integrated with Apache and works through port 80 as well. |
|--------------|----------------------------------------------------------------------------------------------------|
| Default      | 83                                                                                                    |
| Values       | any_valid_TCP/IP_port_number                                                                                                    |
| Key Required | No                                                                                                    |
| Example      | HTTP Port = 90                                                                                                    |

#### Restrict Access = string

Purpose Controls whether the exteNd Application Server's interface is secured by default using the Admin User and Admin Password specified above.

Default True

Values True, False

Key Required No

Example Restrict Access = False

#### Hostname = string

Purpose Specifies the host where the MySQL database that will be used for the

AppServer Administration resides.

Default localhost

Values any\_valid\_DNS\_host\_name

Key Required No

Example Hostname = testserver

#### Port = string

Purpose Specifies the TCP port number for the MySQL database.

Default 3306

Values any\_valid\_TCP/IP\_port\_number

Key Required No

Example Port = 3307

#### Database User = string

Purpose Identifies the user to be created in MySQL for exteNd Application Server

database access.

Default appserver

Values any\_valid\_MySQL\_username

Key Required No

Example Database User = mydbauser

#### Database Password = string

| Purpose      | Specifies the password for the user to be created in MySQL for exteNd Application Server database access. |
|--------------|----------------------------------------------------------------------------------------------------|
| Default      | appserver                                                                                                 |
| Values       | any_valid_MySQL_password                                                                                  |
| Key Required | No                                                                                                    |
| Example      | Database Password = 12345678                                                                              |

## SilverMaster Name = string

| Purpose      | Specifies the name of the database to be created in MySQL for exteNd Application Server deployment and management. |
|--------------|----------------------------------------------------------------------------------------------------|
| Default      | SilverMaster50                                                                                                    |
| Values       | Any string                                                                                                    |
| Key Required | No                                                                                                    |
| Example      | SilverMaster Name = SilverMaster                                                                                   |

## Execute SilverMasterInit = string

| Purpose      | Specifies whether SilverMaster should be executed. This results in the SilverMaster50 database being cleared out and reinitialized. You might choose to set this to False if this is the second node in an exteNd Application Server cluster or if you are simply trying to refresh your installed files. |
|--------------|----------------------------------------------------------------------------------------------------|
| Default      | True                                                                                                    |
| Values       | True, False                                                                                                    |
| Key Required | No                                                                                                    |
| Example      | Execute SilverMasterInit = False                                                                                                    |

# [MySQL] Section

## Prompt = string

| Purpose      | Controls whether the MySQL Options screen is displayed. |
|--------------|---------------------------------------------------------|
| Default      | True                                                    |
| Values       | True, False                                             |
| Key Required | No                                                      |
| Example      | Prompt = True                                           |

70

# dataDirectory = string

| Purpose      | Specifies the location of the MySQL data directory. The volume must be an NSS volume. The directory is created if needed. |
|--------------|----------------------------------------------------------------------------------------------------|
| Default      | sys:\mysql\data                                                                                                    |
| Values       | full directory path                                                                                                    |
| Key Required | No                                                                                                    |
| Example      | dataDirectory = data:\mysql\data                                                                                          |

## rootPassword = string

| Purpose      | Specifies the password for the MySql root user.     |
|--------------|-----------------------------------------------------|
| Default      | (none)                                              |
| Values       | text                                                |
| Key Required | No, unless prompt = False and secureInstall = True. |
| Example      | rootPassword = 12345678                             |

## secureInstall = string

| Purpose      | Indicates whether the MySQL installation should be secure. In a secure MySQL installation, only a local root user is created, a root password is required, and the test database is not created. |
|--------------|----------------------------------------------------------------------------------------------------|
| Default      | True                                                                                                    |
| Values       | True or False                                                                                                    |
| Key Required | No                                                                                                    |
| Example      | secureInstall = True                                                                                                    |

# startupServer = string

| Purpose      | Controls whether mysqld_safe is added to autoexec.ncf to automatically start up the MySQL server whenever the server is started. |
|--------------|----------------------------------------------------------------------------------------------------|
| Default      | True                                                                                                    |
| Values       | True, False                                                                                                    |
| Key Required | No                                                                                                    |
| Example      | startupServer = True                                                                                                    |

#### installDatabase = string

| Purpose      | Controls whether the initial MySQL database is created.              |
|--------------|----------------------------------------------------------------------|
| Default      | True, unless grant tables already exist in the MySQL data directory. |
| Values       | True, False                                                          |
| Key Required | No                                                                   |
| Example      | installDatabase = True                                               |

#### tuneForAMP = string

| Purpose      | Controls whether the MySQL configuration file and NetWare server settings are tuned for a NetWare AMP install pattern. |
|--------------|----------------------------------------------------------------------------------------------------|
| Default      | True for NetWare AMP install pattern; otherwise, False.                                                                |
| Values       | True, False                                                                                                    |
| Key Required | No                                                                                                    |
| Example      | tuneForAMP = True                                                                                                    |

# [iStorage] Section

## PrimaryDomain = *string*

| Purpose      | Specifies the IP address or DNS name of the NetWare tree used for NetStorage/XTier authentication. |
|--------------|----------------------------------------------------------------------------------------------------|
| Default      | (IP address or DNS name of the server being installed.)                                            |
| Values       | text                                                                                               |
| Key Required | No                                                                                                 |
| Example      | PrimaryDomain = 123.45.67.890                                                                      |

## PrimaryContext = string

| Purpose      | Specifies the eDirectory context to use for contextless login. |
|--------------|----------------------------------------------------------------|
| Default      | (none)                                                         |
| Values       | eDirectory_context                                             |
| Key Required | No                                                             |
| Example      | PrimaryContext = Sales                                         |

## SecondaryDomain = string

| Purpose      | Specifies an additional domain for NetStorage drive mappings. |
|--------------|---------------------------------------------------------------|
| Default      | (none)                                                        |
| Values       | text                                                          |
| Key Required | No                                                            |
| Example      | SecondaryDomain = domainname                                  |

## SecondaryContext = string

| Purpose      | Specifies an additional context for NetStorage drive mappings. |
|--------------|----------------------------------------------------------------|
| Default      | (none)                                                         |
| Values       | text                                                           |
| Key Required | No                                                             |
| Example      | SecondaryContext = Marketing                                   |

## TertiaryDomain = string

| Purpose      | Specifies an additional domain for NetStorage drive mappings. |
|--------------|---------------------------------------------------------------|
| Default      | (none)                                                        |
| Values       | text                                                          |
| Key Required | No                                                            |
| Example      | TertiaryDomain = domainname                                   |

## TertiaryContext = string

| Purpose      | Specifies an additional context for NetStorage drive mappings. |
|--------------|----------------------------------------------------------------|
| Default      | (none)                                                         |
| Values       | text                                                           |
| Key Required | No                                                             |
| Example      | TertiaryContext = Finance                                      |

## ProxyHostname = string

| Purpose | Controls where the passphrase form of the iFolder <sup>®</sup> component submits to. |
|---------|--------------------------------------------------------------------------------------|
| Default | (none)                                                                               |

| Values       | text                         |
|--------------|------------------------------|
| Key Required | No                           |
| Example      | ProxyHostname = YourHostName |

## ProxyHostport = *integer*

| Purpose      | Specifies the port where the passphrase form of the iFolder component submits to. |
|--------------|-----------------------------------------------------------------------------------|
| Default      | (none)                                                                            |
| Values       | integer                                                                           |
| Key Required | No                                                                                |
| Example      | ProxyHostport = 80                                                                |

## iFolderIPAddress = integer\_or\_string

| Purpose      | Specifies the DNS name or IP address of the iFolder server. |
|--------------|-------------------------------------------------------------|
| Default      | (IP address or DNS name of the server being installed.)     |
| Values       | integer_or_text                                             |
| Key Required | No                                                          |
| Example      | iFolderIPAddress = 123.45.67.890                            |

### iFolderPortNumber = *integer*

| Purpose      | Specifies the port that the iFolder server should listen on. |
|--------------|--------------------------------------------------------------|
| Default      | 80                                                           |
| Values       | integer                                                      |
| Key Required | No                                                           |
| Example      | iFolderPortNumber = 80                                       |

## [NWI:Add to Startup] Section

## Prepend Line *n* = *decimal\_number*

| Purpose | Adds the line to the beginning of the startup.ncf file. If multiple lines are listed, $n$ should increment sequentially. |
|---------|----------------------------------------------------------------------------------------------------|
| Default | (none)                                                                                                    |
| Values  | decimal_number                                                                                                    |

| Key Required | No                                           |
|--------------|----------------------------------------------|
| Example      | Prepend Line 1 = SET IGNORE DISK GEOMETRY=ON |

## Append Line *n* = *decimal\_number*

| Purpose      | Adds the line to the end of the startup.ncf file. If multiple lines are listed, $n$ should increment sequentially. |
|--------------|----------------------------------------------------------------------------------------------------|
| Default      | (none)                                                                                                    |
| Values       | decimal_number                                                                                                    |
| Key Required | No                                                                                                    |
| Example      | Append Line 1 = LOAD NFS.NAM                                                                                       |

# [NWI:Append to Autoexec.ncf] Section

### Line *n* = *decimal\_number*

| Purpose      | Adds the line to the end of the autoexec.ncf file. If multiple lines are listed, $n$ should increment sequentially. |
|--------------|----------------------------------------------------------------------------------------------------|
| Default      | (none)                                                                                                    |
| Values       | decimal_number                                                                                                    |
| Key Required | No                                                                                                    |
| Example      | Line 1 = LOAD MONITOR                                                                                               |

# [NWI:Use NCF Settings] Section

## Override NCF = string

| Purpose      | During an upgrade, if set to True, the server name is specified in the response file instead of the autoexec.ncf file. |
|--------------|----------------------------------------------------------------------------------------------------|
| Default      | False                                                                                                    |
| Values       | True, False                                                                                                    |
| Key Required | No                                                                                                    |
| Example      | Override NCF = True                                                                                                    |

## [NOVELL: NOVELL\_ROOT:1.0.0] Section

**NOTE**: This section must be present to perform a completely automated or "silent" installation.

## Prompt = string

| Purpose      | Controls whether the screen is displayed. |
|--------------|-------------------------------------------|
| Default      | True                                      |
| Values       | True, False                               |
| Key Required | Yes                                       |
| Example      | Prompt = False                            |

### allowCloseScreen = string

| Purpose      | Controls whether the final installation screen is displayed. |
|--------------|--------------------------------------------------------------|
| Default      | True                                                         |
| Values       | True, False                                                  |
| Key Required | No                                                           |
| Example      | allowCloseScreen = True                                      |

### allowSummary = *string*

| Purpose      | Controls whether the installation Summary screen is displayed. |
|--------------|----------------------------------------------------------------|
| Default      | True                                                           |
| Values       | True, False                                                    |
| Key Required | Yes                                                            |
| Example      | allowSummary = False                                           |

### closeScreen = string

| Purpose      | When this parameter is set, the final installation screen is not shown. |
|--------------|-------------------------------------------------------------------------|
| Default      | (none)                                                                  |
| Values       | NWICloseScreen                                                          |
| Key Required | Yes                                                                     |
| Example      | closeScreen = NWICloseScreen                                            |

## Reboot = string

| Purpose      | Controls whether the server is restarted after the final screen of the installation is closed. |
|--------------|------------------------------------------------------------------------------------------------|
| Default      | (none)                                                                                         |
| Values       | True, False                                                                                    |
| Key Required | Yes                                                                                            |
| Example      | Reboot = False                                                                                 |

## silent = string

| Purpose      | Global key that controls whether the installation runs in silent mode with no user interaction. |
|--------------|-------------------------------------------------------------------------------------------------|
|              | To make volume creation (nssmu.nlm) silent, set silent = True.                                  |
| Default      | False                                                                                           |
| Values       | True, False                                                                                     |
| Key Required | Yes                                                                                             |
| Example      | silent = False                                                                                  |

## [Initialization] Section

**NOTE**: This section must be present to perform a completely automated or "silent" installation.

## Install = string

| Purpose      | Indicates a silent install for a new server or factory installation. This key is not used for silent upgrades. |
|--------------|----------------------------------------------------------------------------------------------------|
| Default      | silent                                                                                                    |
| Values       | silent                                                                                                    |
| Key Required | Yes (for silent new server and factory installations)                                                          |
| Example      | Install = silent                                                                                               |

## Install State = string

| Purpose | Specifies the install state for new server installations (First) and factory/blade server installations (Second). |
|---------|----------------------------------------------------------------------------------------------------|
| Default | (none)                                                                                                    |
| Values  | First, Second                                                                                                    |

| Key Required | Yes                    |
|--------------|------------------------|
| Example      | Install State = Second |

### Description = string

| Purpose      | Stores a description for the response file.             |
|--------------|---------------------------------------------------------|
| Default      | (none)                                                  |
| Values       | text                                                    |
| Key Required | No                                                      |
| Example      | Description = Response File for New Server Installation |

#### DescriptionID = string

| Purpose      | Allows the response file description to be displayed in other languages. |
|--------------|--------------------------------------------------------------------------|
| Default      | (none)                                                                   |
| Values       | ni\\rspdata\response::UpgradeDescription                                 |
| Key Required | No                                                                       |
| Example      | DescriptionID = ni\\rspdata\response::UpgradeDescription                 |

# Automating the Installation of Additional Products and Services

As part of the overall NetWare installation, you can auto-install additional products and services by including a [Selected Nodes] section in the response file. Because this section of the response file is not as easy to configure as the other sections are, Novell recommends you use the Response File Generator.

These lines represent the minimum information that must be included in the [Selected Nodes] section.

```
Novell:NetWare5:1.0.0=Novell:NetWare5OS:5.0.0,Novell:Products:1.0.0,Novell:NWUpdateGroup:1.0.0
Novell:NetWare5OS:5.0.0=Novell:DiskCarver:1.0.0,Novell:Protocols:1.0.0,Novell:DS_Install:1.0.0,Novell:LicensePrompt:1.0.0,Novell:NW:1.0.0,Novell:NDPS Server Files:1.0.0
Novell:NW:1.0.0=Novell:Startup:1.0.0,Novell:SYS:1.0.0,Novell:DriverFiles:1.0.0
Novell:Startup:1.0.0=Novell:StartupDirectory:1.0.0
Novell:SYS:1.0.0=Novell:SYSDirectory:1.0.0,Novell:ETCDirectory:1.0.0,Novell:PROFINST_NODE:1.0.0
Novell:DriverFiles:1.0.0=Novell:LANFiles:1.0.0,Novell:SBDFiles:1.0.0
Novell:NDPS Server Files:1.0.0=Novell:NDPS System:1.0.0,Novell:NDPS Public:1.0.0
Novell:Products:1.0.0=Novell:NICIInstall:1.0.0
Novell:NICIInstall:1.0.0=Novell:NICIModule:1.0.0
Novell:NWUpdateGroup:1.0.0=Novell:NWUpdate:1.0.0
```

## [Selected Nodes] Section

### Prompt = string

| Purpose      | Controls whether the Additional Products and Services screen is displayed. |
|--------------|----------------------------------------------------------------------------|
| Default      | True                                                                       |
| Values       | True, False                                                                |
| Key Required | Yes                                                                        |
| Example      | Prompt = True                                                              |

### Patterns = string

| Default      | (none)                                                                                                    |
|--------------|----------------------------------------------------------------------------------------------------|
| Values       | (Pattern chosen from list of available patterns.)                                                                                                    |
| Key Required | No                                                                                                    |
| Example      | Patterns = CustomNetWare                                                                                                    |
| Purpose      | Specifies which pattern to install. This coordinates with the pattern selection screen that displays during the server install. Only one pattern from the available list can be selected. If you select the Custom NetWare pattern, you should also select products in the Products key described below. |

#### Products = strings\_separated\_by\_commas

| Default      | (None - but if no products are specified, basic NetWare is installed)                                                                                                    |
|--------------|----------------------------------------------------------------------------------------------------|
| Values       | Novell Certificate Server, 6pkLdap, Imonitor, Apache2 Admin Server, Tomcat4, Apache2 Webserver, Portal, SMS, ConsoleOneProducts, NDPS, FTP Server, NetWare Web Search, ipWanMan, NWNMAS, DNSDHCP, iFolder, NWEMBOX, NWSNMP, MySQL, j2ee, uddi, audit, RSyncSrv, iSCSI Module, Beans, iStorage, NSN, Perl, PHP, OpenSSH, Wan Connectivity, eGuide, iManager2.0 Product, Virtual Office |
| Key Required | No                                                                                                    |
| Example      | Products = Novell Certificate Server, ipWanMan                                                                                                    |
| Purpose      | Specifies the additional products and services to be installed on the server. This key is necessary only if you selected Custom NetWare using the previous key.                                                                                                    |

## **Installing Multiple Products on a Server**

To install multiple products on a server, make sure that the Products key has multiple values, separated by commas as shown in the example above.

## **Product Keys and Values**

In addition to identifying the product in the Products key, each product has its own keys and values for the [Selected Nodes] section. These keys and values for each product are listed below. We recommended that you reuse a response file from a previous installation rather than attempting to type these keys and values into the file. If you do not enter them exactly as shown, the NetWare Installation will fail abruptly with no information to help you troubleshoot the problem.

#### **Novell Certificate Server**

Novell Certificate Server=CertServ System Files, CertServ Public Files

#### **NDS iMonitor Services**

Imonitor=imonitor\_DFG

#### Apache2 Admin Server

Apache2 Admin Server=AApache2, AAp2Conf, adminsrv, welcome

#### **Tomcat 4 Admin Instance**

Tomcat4=Tomcat zip file,examples zip file,Tomcat admin configuration,Novell Tomcat Startup Scripts

#### **Apache2 Web Server and Tomcat 4 Servlet Container**

Apache2 Webserver=Ap2webcf

#### **Novell Remote Manager (NRM)**

Portal=portalzip,httpstkzip

#### Storage Management Services (SMS)

SMS=SMSSystemFiles

#### ConsoleOne

ConsoleOneProducts=ConsoleOne,Reporting Snapin

ConsoleOne=c1\_core,c1\_win32,c1\_nw.zip

Reporting Snapin=c1\_rpt

#### **iPrint**

NDPS=NDPS Server Files, NDPSResourceFiles

NDPS Server Files=Xfer IPP Login Files, IPP Login Files, IPrint Files, Gateway Files

NDPSResourceFiles=NDPS Banner, NDPS Font, NDPS Prndef, NDPSPrndrv

 $\label{local_NDPSPrndrv-NDPSPrndrv-NDPSPrndrv-NDPSPrndrv-NDPSPrndrv-Lexmark, NDPSPrndrv-Lexmark, NDPSPrn$ 

NDPSPrndrv-HP=HPDrivers

NDPSPrndrv-Xerox=XeroxDrivers

NDPSPrndrv-Kyocera=KyoceraDrivers

NDPSPrndrv-Lexmark=LexmarkDrivers

NDPSPrndrv-IBM=IBMDrivers

NDPSPrndrv-Oki=OkiDrivers

NDPSPrndrv-QMS=QMSDrivers

#### **NetWare FTP Server**

FTP Server=ftpfilezip

#### NetWare Web Search Server

NetWare Web Search=NSearch1, Templates, Sample Templates

#### **WAN Traffic Manager Services**

ipWanMan=dfgWanManSysSystem

#### **Novell Modular Authentication Service (NMAS)**

NWNMAS=NMAS Server System Files, NMAS Methods

#### **Novell DSN/DHCP Services**

DNSDHCP=dnipFiles

#### **Novell iFolder Storage Services**

iFolder=iFolder install module
iFolder install module=iFolder zip file,ifolder\_en

#### **eDirectory Management Utilities Toolbox**

NWEMBOX=embox\_DFG

#### eDirectory SNMP Subagent

NWSNMP=SNMP\_SYSTEM\_DFG,SNMP\_ETC\_DFG

#### **MySQL**

MySQL=MySQL install module

MySQL install module=Product zip file, Configuration zip file, JDBC Driver zip file, Manage zip file

#### exteNd Application Server

j2ee=exteNd Application Server zip file,exteNd Application Server NetWare Overlay,exteNd Application Server IP address Management zip file

#### **Novell Nsure UDDI Server**

uddi=uddiFiles

#### **Novell Nsure Audit Starter Pack**

audit=Nsure auditing zip file,Nsure auditing lsc files

#### Nterprise Branch Office - Rsync Server

RSyncSrv=RSyncSrvInstall RSyncSrvInstall=RSyncSrvZip

#### **Beans for Novell Services**

Beans=BEANS ZIP

#### **Novell NetStorage**

iStorage=components

#### **NSN**

NSN=NSN install module,UCS install module
NSN install module=NSN Product zip file
UCS install module=UCS Product zip file

#### Perl

Perl=Perl install module
Perl install module=Perl Product zip file

#### PHP

PHP=PHP install module
PHP install module=PHP Product zip file

#### **OpenSSH**

OpenSSH=SSH-Config,SSH-Core,SSH-Docs

#### **WAN Connectivity**

Wan Connectivity=WanConnectZip,UpgradeFrom

#### eGuide

eGuide=eGuideFiles

#### Novell iManager

iManager2.5 Product = EXTEND\_ZIP\_FILE, EXTEND\_CONF\_FILES, EXTEND\_PACKAGE\_FILES,
EXTEND XAR\_FILE

#### **Novell Virtual Office Framework**

Virtual Office=Virtual Office Packages

#### Additional Services

Two of the additional services available with NetWare, LDAP Services and Novell DNS/DHCP Services, have data input screens for their configuration. These services have response file sections that must be included in addition to the keys and values mentioned above.

**IMPORTANT:** Be sure to use the proper case (upper or lower) when entering any of these keys and values.

## [DNS\_DHCP] Section

## Prompt = string

| Purpose      | Controls whether the DNS/DHCP configuration screen is displayed. |
|--------------|------------------------------------------------------------------|
| Default      | None                                                             |
| Values       | True, False                                                      |
| Key Required | Yes                                                              |
| Example      | Prompt = False                                                   |

## ExtendDNIPSchema = string

| Purpose      | Controls whether the schema is extended for DNS/DHCP Services. Note that this should be set to True. |
|--------------|----------------------------------------------------------------------------------------------------|
| Default      | (none)                                                                                               |
| Values       | True, False                                                                                          |
| Key Required | Yes                                                                                                  |
| Example      | ExtendDNIPSchema = True                                                                              |

## **GroupNDSContext** = *string*

| Purpose      | Identifies the eDirectory context that the Group Object is to be installed into. |
|--------------|----------------------------------------------------------------------------------|
| Default      | (none)                                                                           |
| Values       | eDirectory_distinguished_name                                                    |
| Key Required | Yes                                                                              |
| Example      | GroupNDSContext = O=install                                                      |

## LocatorNDSContext = string

| Purpose      | Identifies the eDirectory context that the Locator Object is to be installed into. |
|--------------|------------------------------------------------------------------------------------|
| Default      | (none)                                                                             |
| Values       | eDirectory_distinguished_name                                                      |
| Key Required | Yes                                                                                |
| Example      | LocatorNDSContext = O=install                                                      |

#### RootSrvrNDSContext = string

| Purpose      | Identifies the eDirectory context that the RootSrvr Zone is to be installed into. |
|--------------|-----------------------------------------------------------------------------------|
| Default      | (none)                                                                            |
| Values       | eDirectory_distinguished_name                                                     |
| Key Required | Yes                                                                               |
| Example      | RootSrvrNDSContext = O=install                                                    |

### TreeName = string

| Purpose      | Specifies the eDirectory tree that DNS/DHCP Services are to be installed into. |
|--------------|--------------------------------------------------------------------------------|
| Default      | (none)                                                                         |
| Values       | text                                                                           |
| Key Required | Yes                                                                            |
| Example      | TreeName = Novell                                                              |

#### UserName = string

| Purpose      | Identifies the Admin name and eDirectory context; this should correspond with the Admin Login Name and Admin Context identified in the NWI:NDS section of the response file. Note the case of the characters in the string. |
|--------------|----------------------------------------------------------------------------------------------------|
| Default      | (none)                                                                                                    |
| Values       | eDirectory_distinguished_name                                                                                                    |
| Key Required | Yes                                                                                                    |
| Example      | UserName=.CN=admin.O=install                                                                                                    |

# **Customizing the Installation Using Install Scripts**

In NetWare, install scripts are supported by the NWCONFIG utility and the NetWare installation system.

**NOTE:** For more information on using install scripts, see Automating the NetWare Installation with a Response File (http://www.developer.novell.com/research/appnotes/1998/december/a1frame.htm) and More About Automating the NetWare Installation with a Response File (http://www.developer.novell.com/research/appnotes/1999/february/a3frame.htm).

There are two places in the NetWare installation where you can use install scripts:

- At the end of the preliminary file copy (just prior to the launching of the graphical portion of the install). An install script executed here can be used for copying files from the DOS partition to the sys: volume.
- At the end of the NetWare installation. It is called right after you answer OK or No on the closing screen and before the install cleanup process. This script is useful if you want to

manage files and launch NLM programs (for example, those that install other products) as part of the NetWare installation.

The following response file syntax is used to run install scripts during the NetWare installation.

## [NWI:Install Script] Section

## Script Location = string

| Default      | None                                                                                                    |
|--------------|----------------------------------------------------------------------------------------------------|
| Values       | (Existing DOS path up to 255 characters.)                                                                                                    |
| Key Required | No                                                                                                    |
| Example      | Script Location = c:\nwupdate\precopy.ic?                                                                                                    |
| Purpose      | Identifies the filename and path of an Install Script that is executed at the end of the preliminary file copy (prior to the launching of the graphical portion of the install). |
|              | <b>NOTE</b> : Use of the ? wildcard in the extension of the filename suppresses an error if the specified file does not exist.                                                   |

## Support Pack Script = string

| Default      | c:\spack\silent.ics                                                                                                    |
|--------------|----------------------------------------------------------------------------------------------------|
| Values       | (Existing DOS path up to 255 characters.)                                                                                                    |
| Key Required | No                                                                                                    |
| Example      | If the Support Pack image is located on the C: drive, use this path:                                                                                                    |
|              | c:\nw51sp1\spack.ips e=c:\facterr.log s=c:\nw51sp1                                                                                                    |
|              | If the support pack image is on a mounted CDROM, use this path:                                                                                                    |
|              | NW51:\spack.ips e=c:\err.log s=NW51:\                                                                                                    |
|              | If the support pack image is on a remote server, use this path:                                                                                                    |
|              | prv-athena\images:nw5\cobra\sp1 128.524\spack.ips TRANSPORT=IPX u="SITESTER2" a=01010155:00000000001:0451 DS c="CN=SITESTER2.OU=INSTALL.OU=DEV.O=NOVELL" z=PRV-ATHENATREE e=C:\err.log s=PRV-ATHENA\IMAGES:NW5\COBRA\SP1 128.524 |
| Purpose      | Identifies the filename and path of an install script that will be executed at the end of the install.                                                                                                    |

## Close Script = string

| Default | None                                      |
|---------|-------------------------------------------|
| Values  | (Existing DOS path up to 255 characters.) |

| Key Required | No                                                                                                    |
|--------------|----------------------------------------------------------------------------------------------------|
| Example      | Script Location = sys:\other.ics                                                                                                    |
| Purpose      | Identifies the filename and path of an install script that is executed when the final screen of the NetWare server installation is closed. |
|              | <b>NOTE:</b> This script is executed just prior to some housekeeping that is done by the Close Screen routine.                             |

# **Install Command Line Options**

The following command line options can be used when initiating the installation executable.

## /SERVER\_LOG = string

| Purpose      | Designates where an installation log file will be created. |
|--------------|------------------------------------------------------------|
| Default      | (none)                                                     |
| Values       | (Existing DOS path up to 255 characters)                   |
| Key Required | No                                                         |
| Example      | Install /SERVER_LOG=c:\tmp\error.log                       |

## /IIPX decimal\_number or /SERVER\_ID hexadecimal\_number

| Purpose      | Allows a specific internal net address to be used for the server being installed. |
|--------------|-----------------------------------------------------------------------------------|
| Default      | (none)                                                                            |
| Values       | 1 to FFFFFFF                                                                      |
| Key Required | No                                                                                |
| Example      | Install /IIPX 38483933 or Install /SERVER_ID 38483933                             |

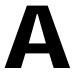

# **Documentation Updates**

This section contains information on documentation content changes that have been made in the *Response File Installation Guide* since the initial release of NetWare 6.5. This information will help you to keep current on updates to the documentation.

All changes that are noted in this section were also made in the documentation. The documentation is provided on the Web in two formats: HTML and PDF. The HTML and PDF documentation are both kept up-to-date with the documentation changes listed in this section.

The documentation update information is grouped according to the date the changes were published. Within a dated section, the changes are listed by the names of the main table of contents sections.

If you need to know whether a copy of the PDF documentation you are using is the most recent, the PDF document contains the date it was published on the front title page or in the Legal Notices section immediately following the title page.

The documentation was updated on the following dates:

- June 1, 2005
- February 28, 2005
- June 15, 2004

## June 1, 2005

Minor updates and corrections were made throughout the guide.

## **February 28, 2005**

Updates were made to the following sections to cover new features introduced in NetWare 6.5 Support Pack 3. The changes are explained below.

- Automating the NetWare Installation or Upgrade with a Response File
- Using the Response File Generator
- Response File Sections and Keys

## Automating the NetWare Installation or Upgrade with a Response File

The following updates were made in this section:

| Location                                              | Change                                                                                                    |
|-------------------------------------------------------|----------------------------------------------------------------------------------------------------|
| "Overview of NetWare<br>Response Files" on<br>page 11 | Added this overview to provide updated general information on NetWare response files.                                                                     |
| "Response File Usage<br>Scenarios" on page 13         | Added this section to explain new uses of response files to perform local and remote server upgrades in addition to new server and factory installations. |

## **Using the Response File Generator**

The following updates were made in this section:

| Location                                                             | Change                                                                                                    |
|----------------------------------------------------------------------|----------------------------------------------------------------------------------------------------|
| "Entering the Source<br>Server Information" on<br>page 20            | Added information about specifying the source server for remote installations and upgrades.                                     |
| "Entering the<br>Destination Server<br>Information" on<br>page 21    | Added information about specifying the destination server for remote installations and upgrades.                                |
| "Specifying License<br>Location" on page 23                          | Updated information about specifying the location of NetWare license files for response file driven installations and upgrades. |
| "Setting Miscellaneous<br>Options for Server<br>Upgrades" on page 23 | Added information about setting miscellaneous options for response file driven server upgrades.                                 |
| "Setting Miscellaneous<br>Installation Options" on<br>page 25        | Added information about setting miscellaneous options for response file driven server installations.                            |
| "Selecting the<br>Installation Type" on<br>page 25                   | Added information about selecting between the Open Enterprise Server and NetWare 6.5 SP3 installation types.                    |
| "Choosing a Server<br>Pattern" on page 26                            | Added information about selecting a server pattern for response file driven server installations.                               |
| "Selecting<br>Components to<br>Upgrade" on page 28                   | Added information about selecting components to upgrade for response file driven server upgrades.                               |

## **Response File Sections and Keys**

The list of NetWare sections and keys was moved to this new chapter. The response file sections were alphabetized for easier reference.

# June 15, 2004

Updates were made to the following sections. The changes are explained below.

- NetWare Sections and Keys
- Performing a Factory Install

## **NetWare Sections and Keys**

The following updates were made in this section:

| Location                        | Change                                                                                                   |
|---------------------------------|----------------------------------------------------------------------------------------------------|
| "[Tomcat4] Section" on page 67  | The name of this response file section was erroneously given as [NWI:Tomcat4]. It should be [Tomcat4].   |
| "[j2ee] Section" on page 68     | The name of this response file section was erroneously given as [NWI:J2EE]. It should be [j2ee].         |
| "[MySQL] Section" on page 70    | The name of this response file section was erroneously given as [NWI:MySQL]. It should be [MySQL].       |
| "[iStorage] Section" on page 72 | The name of this response file section was erroneously given as [NWI:iStorage]. It should be [iStorage]. |

## **Performing a Factory Install**

The following updates were made in this section:

| Location                                             | Change                                                                                                    |
|------------------------------------------------------|----------------------------------------------------------------------------------------------------|
| "Performing a Factory<br>Installation" on<br>page 15 | Added information about an [Initialization] key to include when manually creating a response file for a factory install. |